# UNIVERSIDADE TECNOLÓGICA FEDERAL DO PARANÁ CÂMPUS CORNÉLIO PROCÓPIO DIRETORIA DE GRADUAÇÃO E EDUCAÇÃO PROFISSIONAL DEPARTAMENTO ACADÊMICO DE ENGENHARIA ELÉTRICA CURSO DE ENGENHARIA DE CONTROLE E AUTOMAÇÃO

LUCAS BALANDIS DA COSTA MAX MILLIAN FERREIRA E SOUZA

# AUTOMAÇÃO E SUPERVISÃO DE UMA PLANTA DIDÁTICA INDUSTRIAL UTILIZANDO UM SISTEMA *OPEN-SOURCE*.

TRABALHO DE CONCLUSÃO DE CURSO

CORNÉLIO PROCÓPIO

2017

# LUCAS BALANDIS DA COSTA MAX MILLIAN FERREIRA E SOUZA

# AUTOMAÇÃO E SUPERVISÃO DE UMA PLANTA DIDÁTICA INDUSTRIAL UTILIZANDO UM SISTEMA *OPEN-SOURCE*.

Trabalho de Conclusão de Curso apresentado ao Departamento Acadêmico de Engenharia Elétrica da Universidade Tecnológica Federal do Paraná - Campus Cornélio Procópio como requisito parcial para obtenção do título de Bacharel em Engenharia de Controle e Automação.

Orientador: Prof. Dr. Wagner Endo

CORNÉLIO PROCÓPIO

2017

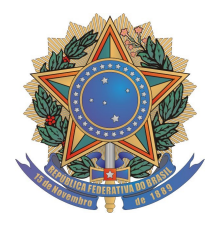

**Universidade Tecnológica Federal do Paraná Campus Cornélio Procópio Departamento Acadêmico de Elétrica Curso de Engenharia de Controle e Automação**

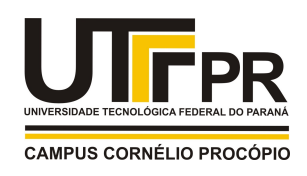

# **FOLHA DE APROVAÇÃO**

**Lucas Balandis da Costa**

## **Automação e supervisão de uma planta didática industrial utilizando um sistema open-source**

Trabalho de conclusão de curso apresentado às 13:00hs do dia 12/06/2017 como requisito parcial para a obtenção do título de Engenheiro de Controle e Automação no programa de Graduação em Engenharia de Controle e Automação da Universidade Tecnológica Federal do Paraná. O candidato foi arguido pela Banca Avaliadora composta pelos professores abaixo assinados. Após deliberação, a Banca Avaliadora considerou o trabalho aprovado.

\_\_\_\_\_\_\_\_\_\_\_\_\_\_\_\_\_\_\_\_\_\_\_\_\_\_\_\_\_\_\_\_\_\_\_\_\_\_\_\_\_\_\_\_\_\_ Prof(a). Dr(a). Wagner Endo - Presidente (Orientador)

\_\_\_\_\_\_\_\_\_\_\_\_\_\_\_\_\_\_\_\_\_\_\_\_\_\_\_\_\_\_\_\_\_\_\_\_\_\_\_\_\_\_\_\_\_\_ Prof(a). Dr(a). Emerson Ravazzi Pires da Silva - (Membro)

\_\_\_\_\_\_\_\_\_\_\_\_\_\_\_\_\_\_\_\_\_\_\_\_\_\_\_\_\_\_\_\_\_\_\_\_\_\_\_\_\_\_\_\_\_\_ Prof(a). Dr(a). Marcos Banheti Rabello Vallim - (Membro)

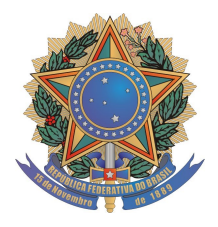

**Universidade Tecnológica Federal do Paraná Campus Cornélio Procópio Departamento Acadêmico de Elétrica Curso de Engenharia de Controle e Automação**

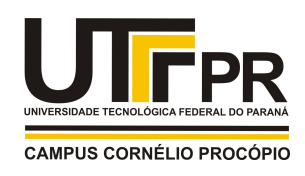

# **FOLHA DE APROVAÇÃO**

**Max Millian Ferreira e Souza** 

## **Automação e supervisão de uma planta didática industrial utilizando um sistema open-source**

Trabalho de conclusão de curso apresentado às 13:00hs do dia 12/06/2017 como requisito parcial para a obtenção do título de Engenheiro de Controle e Automação no programa de Graduação em Engenharia de Controle e Automação da Universidade Tecnológica Federal do Paraná. O candidato foi arguido pela Banca Avaliadora composta pelos professores abaixo assinados. Após deliberação, a Banca Avaliadora considerou o trabalho aprovado.

\_\_\_\_\_\_\_\_\_\_\_\_\_\_\_\_\_\_\_\_\_\_\_\_\_\_\_\_\_\_\_\_\_\_\_\_\_\_\_\_\_\_\_\_\_\_ Prof(a). Dr(a). Wagner Endo - Presidente (Orientador)

\_\_\_\_\_\_\_\_\_\_\_\_\_\_\_\_\_\_\_\_\_\_\_\_\_\_\_\_\_\_\_\_\_\_\_\_\_\_\_\_\_\_\_\_\_\_ Prof(a). Dr(a). Emerson Ravazzi Pires da Silva - (Membro)

\_\_\_\_\_\_\_\_\_\_\_\_\_\_\_\_\_\_\_\_\_\_\_\_\_\_\_\_\_\_\_\_\_\_\_\_\_\_\_\_\_\_\_\_\_\_ Prof(a). Dr(a). Marcos Banheti Rabello Vallim - (Membro)

Dedico este trabalho ao meu pai Célio, a minha mãe Regina, a minha irmã Aline e a minha namorada Vanessa, por serem meus grandes incentivadores e fontes de inspiração nos momentos mais difíceis.

(Lucas Balandis da Costa)

Dedico este trabalho primeiramente, a minha mãe Zenaide e ao meu irmão Breno, pois confiaram em mim e estiveram do meu lado nos momentos bons e ruins nesta minha caminhada e por me fazer acreditar que tudo é possível, basta perseguir os sonhos. Ao meu tio Clayton e padrasto Adalberto por sempre me darem ensinamentos ao longo da minha vida me tornando uma pessoa mais madura. Aos meus amigos, que me apoiaram e que sempre estiveram ao meu lado durante esta longa caminhada, em especial aos colegas de turma e Republica Lucas Costa, Gabriel Nassar e Guilherme Bender pela amizade sincera e companheirismo ao longo de todo o curso e pelas agradáveis lembranças que serão eternamente guardadas no coração.

(Max Millian Ferreira e Souza)

### AGRADECIMENTOS

Primeiramente agradecemos a Deus por nos conceder sabedoria e nos guiar durante os obstáculos que a vida nos impõem.

Agradecemos ao professor Wagner Endo, pela ótima orientação e por sempre acreditar no nosso trabalho. Aos professores Emerson Ravazzi Pires da Silva e Marcos Banheti Rabello Vallim, pela importante contribuição nesse trabalho acadêmico.

Aos nossos amigos da republica Repilek, Gabriel Nassar, Guilherme Bender, Renan ´ Rabello, Leonan Sampaio, Mario Gobbo, Vitor Valério, Kayo Savóia, Guilherme Correa e Bruno Souza, por todos os momentos de descontração e amizade compartilhados.

A Universidade Tecnológica Federal do Paraná por ter nos dado a oportunidade e as ferramentas necessárias para realizar este trabalho. Agradecemos também, a todos os docentes que nos ajudaram a construir o nosso conhecimento.

Aos colegas da segunda turma de Engenharia de Controle e Automação, pela amizade e companheirismo durante todo o curso.

Por fim e em especial, aos nossos familiares, pelo carinho e apoio durante toda a nossa graduação.

Que ninguém se engane, só se consegue a simplicidade através de muito trabalho (Clarice Lispector).

### RESUMO

COSTA B., Lucas; SOUZA M. F., Max. Automação e supervisão de uma planta didática industrial utilizando um sistema *open-source*.. 68 f. Trabalho de Conclusão de Curso – Curso de Engenharia de Controle e Automação, Universidade Tecnológica Federal do Paraná. Cornélio Procópio, 2017.

O presente trabalho, apresenta a atualização tecnológica de uma planta didática industrial, através da automação e supervisão do sistema, utilizando como ferramenta um controlador lógico programável e um *software* de supervisão *open-source*. Também apresenta o desenvolvimento de uma nova arquitetura de comunicação para a planta didática, capaz de melhorar a sua usabilidade, de modo a proporcionar aos seus usuarios uma interface simples e moderna, que ´ visa facilitar o ensino e a aprendizagem de conceitos relacionados a supervisão, instrumentação e controle de processos.

Palavras-chave: Automação; Supervisão; Open-source.

## ABSTRACT

COSTA B., Lucas; SOUZA M. F., Max. Automation and supervision of a didactic industrial plant using an open-source system.. 68 f. Trabalho de Conclusão de Curso – Curso de Engenharia de Controle e Automação, Universidade Tecnológica Federal do Paraná. Cornélio Procópio, 2017.

The present work presents a technological updating of an industrial didactic plant, through the automation and supervision of the system, using as a tool a programmable logic controller and open-source supervision software. This work presents the development of a new communication architecture for the didactic plant, capable of improving its usability, in order to provide its users with a simple and modern interface, which aims to facilitate the teaching and learning of concepts related to supervision, Instrumentation and process control.

Keywords: Automation; Supervision; Open-source.

# LISTA DE FIGURAS

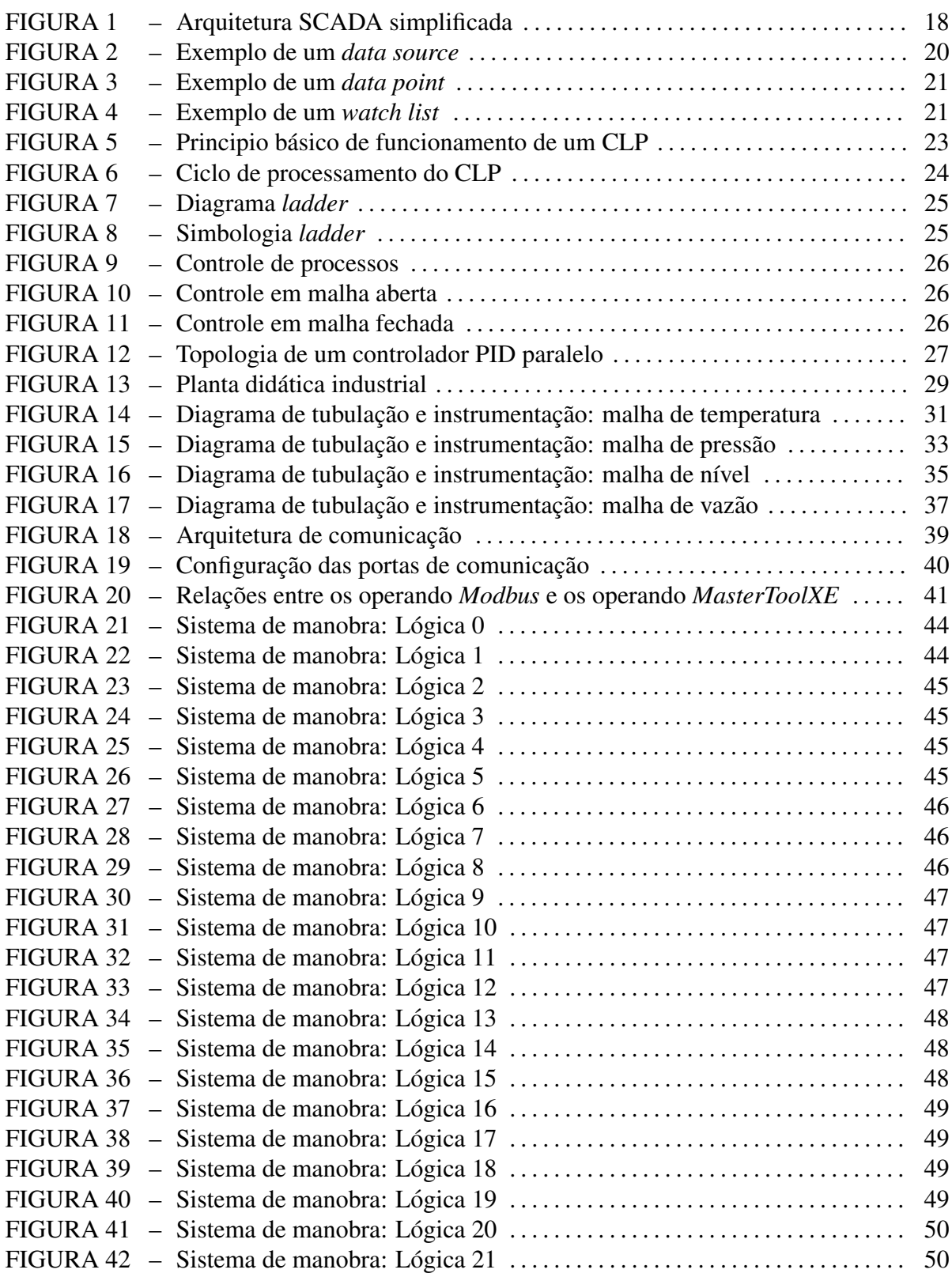

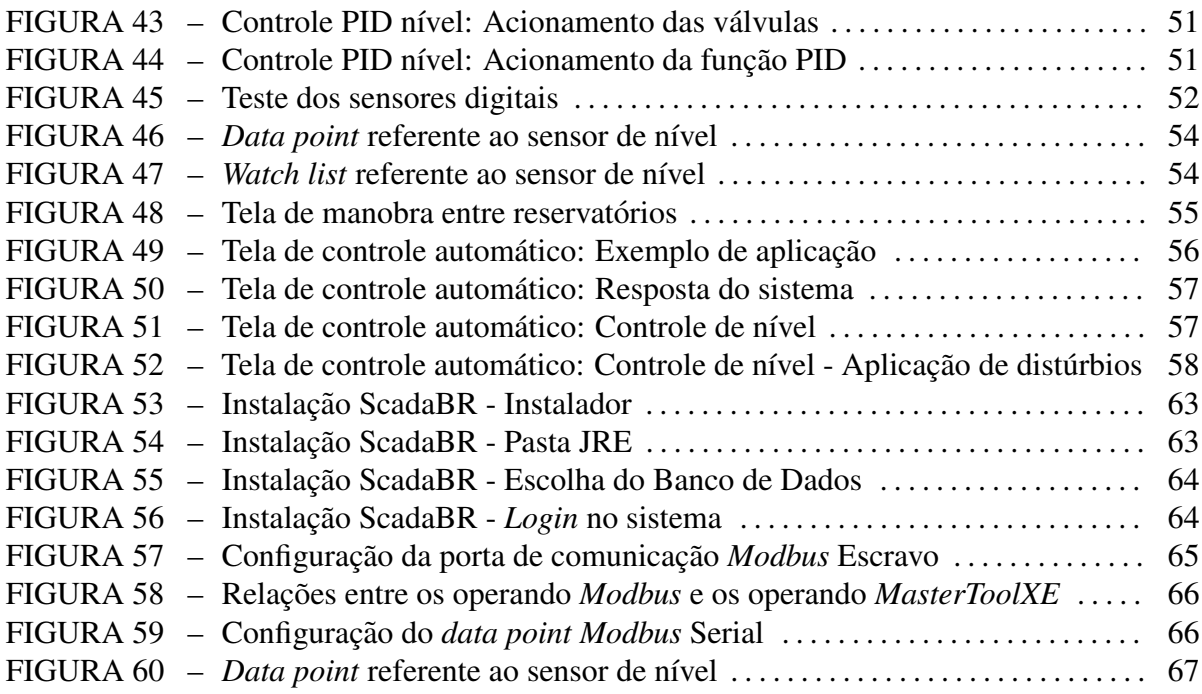

# LISTA DE TABELAS

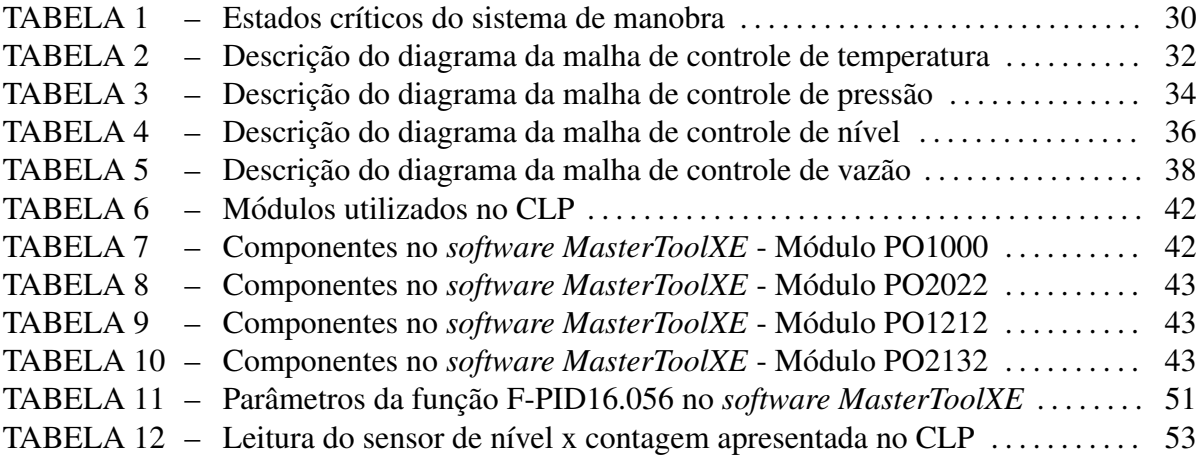

# **SUMÁRIO**

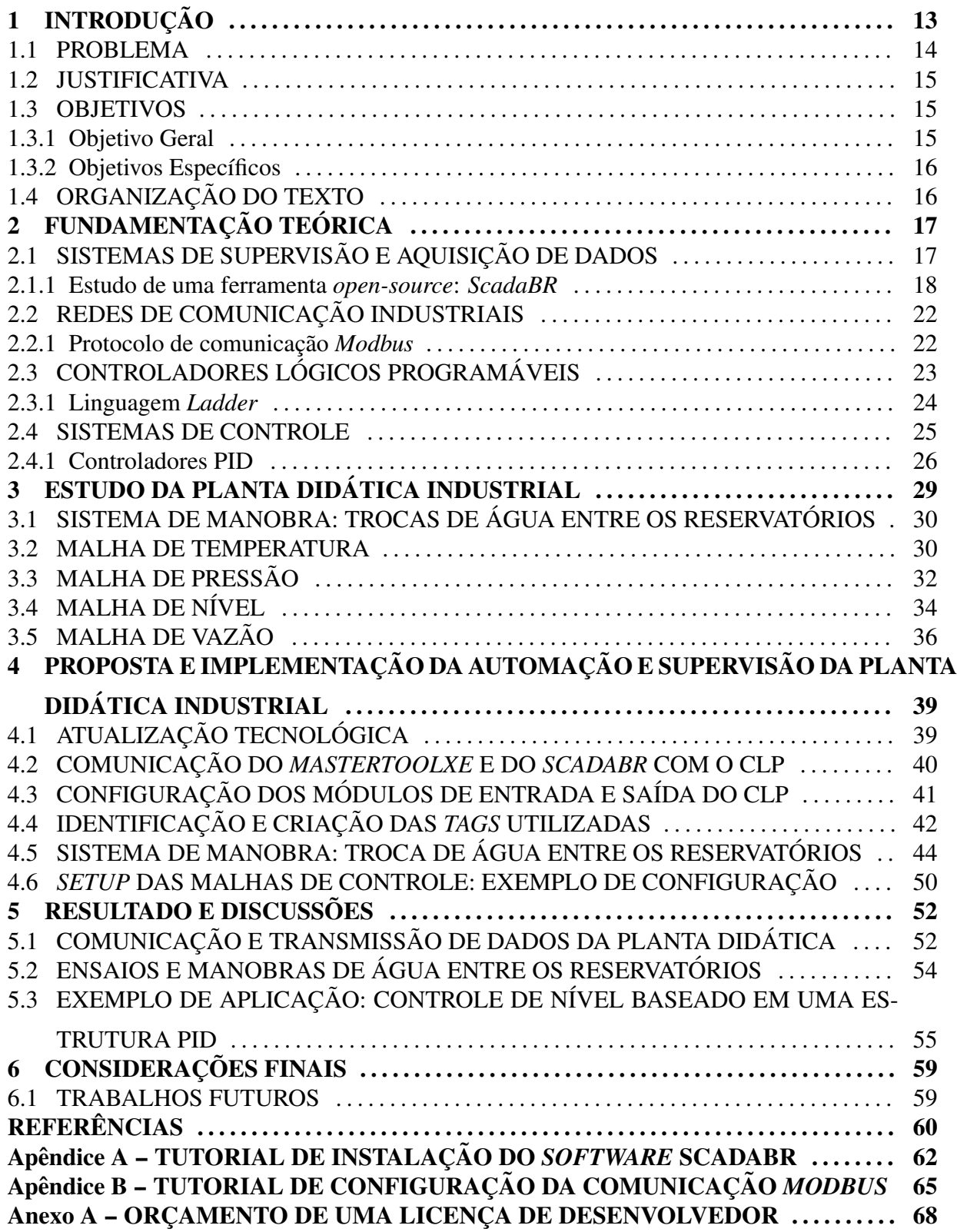

## 1 INTRODUÇÃO

A automação pode ser definida como a substituição do trabalho humano ou animal por uma máquina, ou ainda, como uma operação de máquina ou de sistema automaticamente cuja interferência humana é mínima ou nenhuma (RIBEIRO, 2001).

Nos processos industriais existem diversos equipamentos que se comunicam para realizar a automação de um sistema, entretanto, talvez o mais conhecido seja o controlador lógico programável (CLP) devido a sua grande versatilidade. Os CLPs são caracterizados por controlar múltiplas entradas e saídas de um processo, bem como por trabalhar em ambientes hostis, devido a sua capacidade de operar a grandes variações de temperatura e possuir resistência a vibrações e impactos (ROSARIO, 2009).

No entanto, os CLPs normalmente não possuem uma interface entre o processo e o operador que facilite a monitoração. Nesse contexto, torna-se extremamente relevante a integração com sistemas supervisórios, que podem ser definidos como sistemas que supervisionam ou monitoram processos executados em uma planta industrial. Esses sistemas são normalmente utilizados para verificar possíveis falhas em componentes da planta, atuando assim na prevenção das mesmas (JURIZATO et al., 2003).

Uma ferramenta computacional capaz de realizar a monitoração e controle das variáveis em uma planta industrial são os sistemas *SCADA* (*Supervisory Control And Data Acquisition*). Esses sistemas permitem ser instalados em um computador que pode estar próximo do processo ou a quilômetros de distância e em sua grande maioria apresentam alto custo de aquisição (licença de uso).

A planta didática industrial é uma ferramenta de ensino e aprendizagem que permite consolidar conceitos relacionados as áreas de automação, sistemas de supervisão, redes de comunicação, instrumentação e controle de processos. Devido a isso ela é fonte de diversos trabalhos acadêmicos.

Dentre esses trabalhos, vale destacar o trabalho de automação e controle da planta didática utilizando um controlador lógico programável (ALMEIDA, 2011). Nesse projeto o autor utiliza um CLP para realizar a automação e o controle do processo, baseando-se em uma estrutura PID (Proporcional, Integral e Derivativo). Além disso (ALMEIDA, 2011) utilizou como ferramenta de supervisão o *software Elipse SCADA* em sua versão de teste (limitado a utilizar 20 *tags* por tela). Esse sistema por sua vez, encontra-se defasado no mercado, visto que seu fabricante anunciou o fim do suporte ao produto desde 2016 (ELIPSE, 2016). Atualmente este trabalho encontra-se inativo na planta didática industrial.

O presente trabalho visa realizar uma atualização tecnológica na planta didática, tendo como ferramenta de inovação um sistema de supervisão e aquisição de dados *open-source*. Trata-se do *software ScadaBR*, cujo código-fonte e documentação podem ser acessado no site (*www.scadabr.com.br*) por qualquer pessoa que tenha interesse em usufruir do sistema.

O *ScadaBR* segue a típica arquitetura dos sistemas *SCADA*, uma vez que permite adquirir variáveis através dos mais diversos protocolos de comunicação. Nesse trabalho será abordado o protocolo de comunicação Modbus, que se baseia na técnica mestre-escravo, no qual permite que somente um dispositivo (o mestre) possa iniciar as transações. Os outros dispositivos (escravos) respondem de acordo com o pedido do mestre, ou de acordo com a tarefa em questão (SOUZA, 2010).

#### 1.1 PROBLEMA

A planta didática industrial apresenta quatro malhas de estudo: temperatura, pressão, nível e vazão. Além disso, a planta conta com um sistema para troca de água entre os reservatórios de cada malha. Por ser um sistema que simula de forma prática e muito similar ao ambiente industrial, pode-se afirmar que a planta é uma importante ferramenta de aprendizagem que permite consolidar conceitos teóricos relacionados a área de controle e automação.

No entanto, a planta não conta com um sistema capaz de supervisionar e monitorar as variáveis desse processo, de modo que facilite a interação com o usuário e consequentemente auxilie no ensino e aprendizagem de controle e automação.

Outro problema constatado é o fato de não existir um sistema capaz de atuar na prevenção de falhas e acidentes, haja visto que a planta pode apresentar alguns estados críticos, que caso não sejam devidamente monitorados, podem causar danos a equipamentos e ao processo.

Para exemplificar esses estados, podemos citar as situações em que o reservatório se apresenta cheio ou vazio. Na primeira situação o sistema deve garantir que não entre mais água no reservatoria, pois pode ocorrer transbordamento e consequente danos a equipamentos e ao ´ processo. Na segunda situação o sistema pode causar danos a alguns equipamentos específicos, como no caso das bombas centrífugas, que segundo o fabricante não são recomendadas atuar sem que haja água para realizar a circulação.

A supervisão dos processos dinâmicos tem como principal objetivo monitorar o estado do processo em cada instante de tempo, identificando assim os estados indesejados e possibilitando agir apropriadamente para evitar falhas ou até mesmo acidentes (CARDOSO, 2006).

### 1.2 JUSTIFICATIVA

Com base no problema apresentado, a realização deste trabalho torna-se relevante devido ao fato de integrar a planta didática industrial a um sistema de supervisão capaz de supervisionar e interagir com seus usuarios de modo a facilitar o estudo das diversas ferramentas ´ que a planta proporciona. Além disso o sistema de supervisão pode atuar na prevenção falhas e acidentes por meio de representações gráficas que simulam em tempo real o estado de cada componente.

Outro ponto importante do trabalho é o fato do *software* utilizado como ferramenta de supervisão ser elaborado no modelo de licença *open-source*, ou seja, possui liberdade para executar, estudar, redistribuir e aperfeiçoar o programa sem que haja a necessidade de pedir ou pagar pela permissão. O Anexo A, mostra o orcamento de uma licença de desenvolvedor de um sistema de supervisão muito difundido no meio industrial. Esse orçamento evidencia como pode ser interessante a utilização do *software ScadaBR*, visto a economia e a contribuição tecnológica que esse sistema pode oferecer a planta didática industrial.

Alem disso, o presente trabalho proporciona um aprendizado multidisciplinar adqui- ´ rido durante o desenvolvimento desse projeto, já que assuntos como automação, sistemas de supervisão, instrumentação, redes de comunicação industrial e controle de processos, são necessario para o desenvolvimento desse trabalho. ´

#### 1.3 OBJETIVOS

#### 1.3.1 OBJETIVO GERAL

Este trabalho tem como objetivo geral realizar uma atualização tecnológica em uma planta didática industrial, de modo a implementar a automação e supervisão do processo através de um controlador lógico programável e um sistema de supervisão e aquisição de dados *opensource*.

## 1.3.2 OBJETIVOS ESPECÍFICOS

- Investigar o funcionamento da planta didatica industrial; ´
- Realizar uma atualização tecnológica, com base numa nova arquitetura de comunicação;
- Compreender, estudar e aplicar as funcionalidades do *software* de supervisão *ScadaBR*;
- · Utilizar um CLP para automatizar o processo de troca de água entre os reservatórios da planta didatica industrial. ´
- Realizar a comunicação do *software ScadaBR* com o CLP via protocolo *Modbus*;
- Desenvolver uma tela de supervisão da troca de água entre os reservatórios da planta didática industrial utilizando o *software ScadaBR*.;
- Desenvolver uma tela de implementação e análise de um controlador PID para cada malha de controle utilizando o *software ScadaBR*.

## 1.4 ORGANIZAÇÃO DO TEXTO

O trabalho está dividido em 6 capítulos e para melhor organização e compreensão são descritos a seguir:

- Capítulo 1: Introdução do tema abordado, a justificativa deste trabalho, os objetivos e os problemas enfrentados.
- Capítulo 2: Apresenta a descrição dos conceitos teóricos fundamentais para a realização deste trabalho, como sistema de supervisão, redes de comunicação, controladores lógicos programáveis e sistemas de controle.
- Capítulo 3: Neste capítulo apresenta-se um estudo detalhado do funcionamento da planta didatica industrial. ´
- Capítulo 4: Neste capítulo é apresentado o desenvolvimento da automação e supervisão da planta didatica industrial. ´
- Capítulo 5: Neste capítulo são mostrados os resultados obtidos, como a validação da comunicação e transmissão de dados e as telas de supervisão e controle do processo.
- Capítulo 6: Apresenta-se as considerações finais sobre o trabalho e também indicações para o desenvolvimento de trabalhos futuros.

## 2 FUNDAMENTAÇÃO TEÓRICA

Nesta seção são apresentados os principais assuntos relacionados ao desenvolvimento deste trabalho, os quais são abordados na seguinte sequência: sistemas de supervisão e aquisição de dados, redes de comunicação industrial, controladores lógicos programáveis e sistemas de controle.

## 2.1 SISTEMAS DE SUPERVISÃO E AQUISIÇÃO DE DADOS

Os sistemas SCADA (*Supervisory Control and Acquisition Data System*) são aplicativos que permitem a monitoração e o rastreamento das informações relacionadas a um processo produtivo.Também são sistemas de supervisão de processos industriais que coletam dados do processo através de controladores lógicos programáveis, unidades terminas remotas ou outros instrumentos de aquisição de dados, formatam esses dados, e os apresenta ao operador em uma multiplicidade de formas numa tela de computador, com isso fornecendo diversas informações do processo monitorado. Essas informações podem ser concebidas através de quadros animados que indicam instantaneamente valores relacionados as variaveis do processo (BOARETTO, ´ 2005).

De maneira geral os sistemas SCADA possuem uma unidade central de processamento, chamada de estação central ou de MTU (*Master Terminal Unit*) e de estações remotas, também conhecidas como RTU (*Remote Terminal Unit*). A partir de um meio de comunicação essas estações trocam informações entre si. A Figura 1 representa essa arquitetura simplificada) (PI-RES et al., 2004).

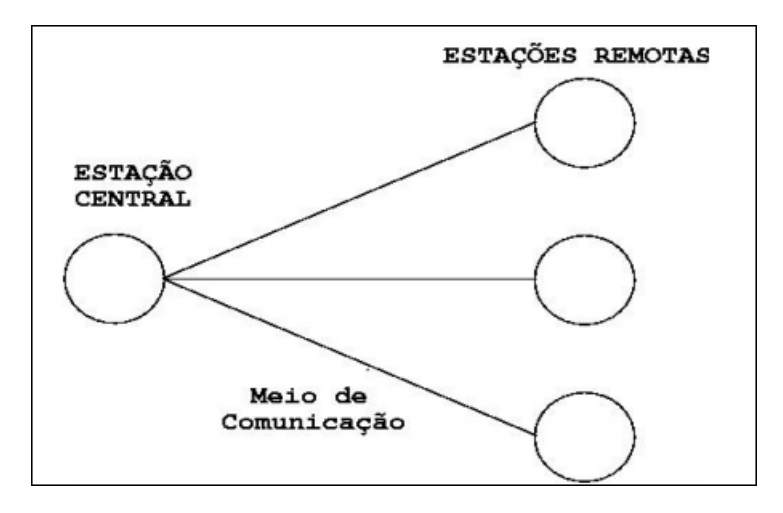

Figura 1: Arquitetura SCADA simplificada. Fonte: (PIRES et al., 2004).

As funcionalidades dos sistemas SCADA podem variar de acordo com o fabricante, no entanto, de maneira geral existem 3 funcionalidades fundamentais: supervisão, operação e controle (RAYASARO, 2012). Ha possibilidade de manter um processo sem que seja utilizado ´ um sistema supervisório. Porém, o processo não terá monitoração, supervisão e obtenção de dados do sistema. É de extrema importância o gerenciamento do processo, proporcionando níveis maiores de qualidade, redução dos custos operacionais, maior desempenho de produção e facilitando a excelência operacional.

A função de supervisão do processo industrial em tempo real é feita a partir de interfaces gráficas como por exemplo, imagens, gráficos de tendência de variáveis, gráficos estatísticos entre outros.

A função de operação está relacionado as funcionalidades de ligar e desligar equipamentos, alterar parâmetros de tempo, quantidade de produção, etc.

A função de controle permite uma ação de controle direta, isto é, as operações de controle são executadas diretamente nas entradas de E/S do CLP através de um algorítimo de controle.

### 2.1.1 ESTUDO DE UMA FERRAMENTA *OPEN-SOURCE*: *SCADABR*

O projeto *ScadaBR* foi desenvolvido no modelo *open-source*, sob a Licenca Publica Geral (GNU), onde o código fonte e documentação estão disponíveis no site (*www.scadabr.com.br*). Toda a documentação e o código-fonte do sistema estão a disposição, inclusive sendo permitido modificar e redistribuir o *software* se necessario para que qualquer pessoa possa usufruir das ´ quatro liberdades presentes nesse tipo de licença:

- Liberdade de executar o programa, para qualquer objetivo;
- Liberdade de estudar como o programa funciona e de adapta-lo as suas necessidades, através do acesso ao código fonte do programa;
- Liberdade de distribuir cópias a fim de cooperar com a comunidade;
- Liberdade de melhorar o programa, tornando publicas estas melhorias de forma que ou- ´ tros usuários da comunidade possam se beneficiar destas alterações.

O *ScadaBR* é uma aplicação multiplataforma baseada em Java e pode funcionar em computadores que possuem *Windows, Linux* ou outro sistema operacional instalado. É executado a partir de um servidor *web open-source* denominado *Apache Tomcat*. Esse servidor e´ utilizado em mais de 70% dos servidores *Web* do mundo, garantindo estabilidade, robustez e segurança ao sistema. Esta aplicação foi criada em Florianópolis/SC na MCA Sistemas, sendo ativamente desenvolvida na Fundação CERTI por uma equipe de profissionais e mais duas empresas envolvidas, a Unis Sistemas e a Conetec (GOMES, 2014). Para executar o *ScadaBR* e´ necessário abrir a partir de um *browser* (*Firefox* ou *Chrome* preferencialmente).

A ferramenta propicia a automação e medição de processos, com isso, o *ScadaBR* adquire medições e informações de estados de CLPs e outros dispositivos via serial ou Ethernet (GOMES, 2014).

Assim como a maioria dos sistemas SCADA, o *ScadaBR* possui basicamente duas frentes, sendo que uma delas é voltada para o desenvolvimento, onde pode-se produzir interfaces gráficas para que o operador do processo (ou projeto) em questão possa interagir de maneira mais eficiente com o mesmo, seja monitorando as variáveis do processo ou até mesmo manipulando-as, enquanto a outra é responsável pela execução da aplicação.

O *ScadaBR* possui uma interface de fácil utilização e oferece visualização das variáveis, gera relatórios, gráficos, estatísticas, configurações de protocolos, executa ações baseada em lógica matemática, processa alarmes, entre outras diversas opções de configuração. (GOMES, 2014).

Alem dessas funcionalidades podemos citar as principais ferramentas disponibilizadas ´ pelo sistema, como por exemplo: *data-sources, data-points, watch list* e representações gráficas.

Os *data-sources* são as fontes de dados coletados pelo sistema, ou seja, configuração dos equipamentos que irão ser fisicamente controlados. Este conceito é amplamente utilizado pelos desenvolvedores e escolhido pelos gerentes de configuração ou arquitetos por facilitar a usabilidade do mesmo levando-se em consideração as ferramentas usadas e o ambiente onde se está inserido. Além disso, esse tipo de recurso flexibiliza o processo de uso do banco de dados.

O data *source Modbus* é utilizado para adquirir dados tanto de um equipamento Mod*bus* acessível por meio de uma rede I/P - podendo estar em uma rede local ou intranet, ou então estar em qualquer lugar na internet - (Modbus IP), quanto de uma rede local *Modbus* acessível via RS232 ou RS485 (*Modbus* Serial). O mecanismo de controle de acesso é do tipo mestreescravo ou cliente-servidor. A Figura 2 apresenta como é feito a criação de um *data-source* (SCADABR, 2014).

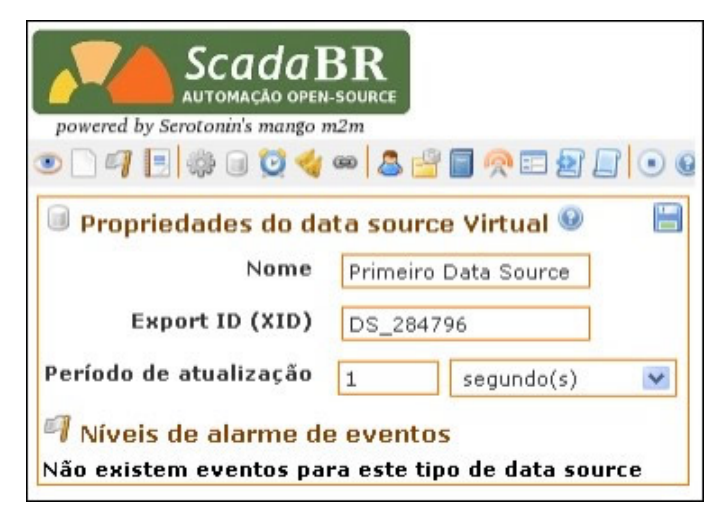

Figura 2: Exemplo de um *data source*. Fonte: (SCADABR, 2014).

Os *data points* são os pontos de medição e controle ou *tags* - são todas as variáveis numéricas e alfanuméricas envolvidas em um aplicativo, pois, funcionam como uma coleção de valores históricos e que contém atributos como: nome, de que forma os dados são registrados entre outras informações. O sistema suporta cinco tipos de dados que são: binários, estados múltiplos, numéricos ou analógicos e alfanuméricos (RAYASARO, 2012).

Pode se configurar *data points* como detectores de valor, que são usados para detectar condições de interesse nos valores dos pontos, como por exemplo, se o valor esteve muito alto por muito tempo, se é muito baixo, se muda com frequência, se não muda, etc. Pontos podem ser arranjados em um uma hierarquia, ou árvore, para simplificar sua gerência e exibição usando a funcionalidade de hierarquia (SCADABR, 2014). A Figura 3 mostra como é feito a criação de um *data point*.

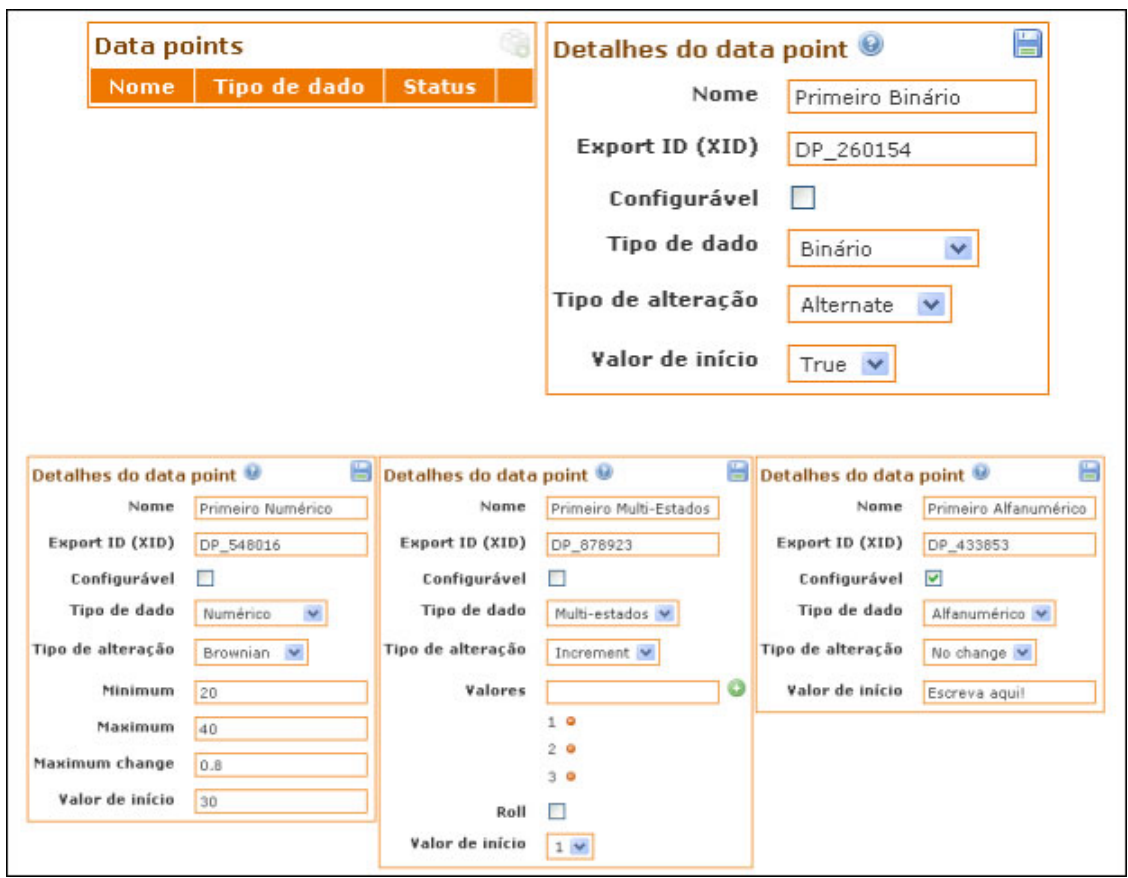

Figura 3: Exemplo de um *data point*. Fonte: (SCADABR, 2014).

Os *watch lists* e as representações gráficas possibilitam ao usuário interagir com a variáveis do processo. Essas ferramentas permitem que os *data points* possam ser monitorados em tempo real, e disponibilizam elementos gráficos como botões, ícones e gráficos que simulam o processo real que esta sendo supervisionado. A Figura 4 apresenta como um *watch list* monitora os valores em tempo real dos *data points*.

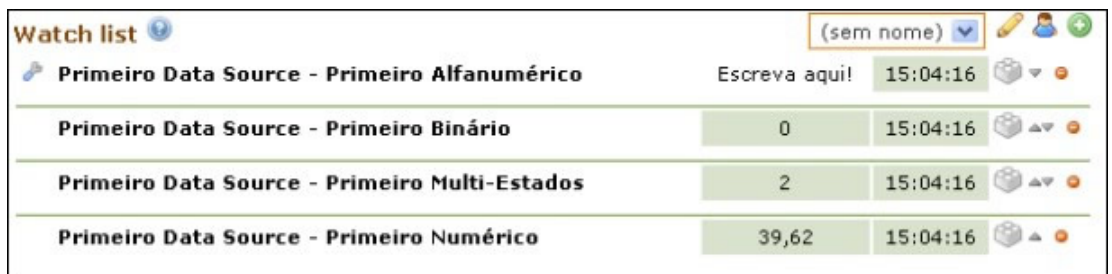

Figura 4: Exemplo de um *watch list*. Fonte: (SCADABR, 2014).

As funcionalidades para emissão de alarme e tratamento de eventos do *ScadaBR* possui alto desempenho suportando cerca de 500 eventos por segundo além de possuir múltiplos tipos de alarmes. O sistema comunica com alguns dos principais protocolos de comunicação, como os modos TCP e RTU, com isso pode-se realizar a comunicação com CLPs e HMIs (Human *Machine Interface*) sobre *Ethernet* e suporte serial RS-232 e RS-485.

## 2.2 REDES DE COMUNICAÇÃO INDUSTRIAIS

Uma rede designada ao controle industrial se caracteriza por equipamentos conectados a equipamentos mecânicos e interconectados por uma rede com fios, capazes de monitorar e gerenciar esses equipamentos mecânicos (CASTRUCCI; MORAES, 2001).

## 2.2.1 PROTOCOLO DE COMUNICAÇÃO MODBUS

O protocolo *Modbus* é uma estrutura de mensagem desenvolvida pela Modicon na década de 1970, usada para estabelecer comunicação entre os dispositivos mestre-escravo ou cliente-servidor. A *Modicon* foi posteriormente adquirida pela *Schneider* e os direitos sobre o protocolo foram liberados pela Organização Modbus. Ele é de fato um padrão, muitos protocolos de rede industriais utilizam este protocolo em seu ambiente (SOUZA, 2010).

Os dispositivos *Modbus* comunicam utilizando a técnica mestre-escravo no qual permite que somente um dispositivo (o mestre) possa iniciar as transações. Os outros dispositivos (escravos) respondem de acordo com o pedido do mestre, ou de acordo com a tarefa em questao. ˜ Um dispositivo periférico escravo (atuador, drive de rede ou outro dispositivo de medição), que processa a informação e envia o dado para o mestre.

O *Modbus* é um dos protocolos mais utilizados em automação industrial, graças a sua simplicidade e facilidade de implementação, podendo ser utilizado em diversos padrões de meio físico, como por exemplo o RS232, RS232, *Ethernet*, entre outros.

A velocidade de comunicação varia em cada um desses padrões, bem como o comprimento máximo da rede e o número máximo de dispositivos conectados.

O padrao RS232 ( ˜ *Recommendad Standard 232*) ou EIA-232 (*Electronic Industries Alliance-232*) é utilizado apenas em comunicações do tipo ponto a ponto, ou seja, só admite dois dispositivos na rede, que no caso do protocolo *Modbus* representa o mestre e 1 escravo. A velocidade máxima desse padrão está em torno de 115Kbps, mas em alguns casos podem ser encontradas taxas um pouco maiores. A distância máxima entre os dispositivos da rede está em torno de 30m (SOUZA, 2010).

Existem dois modos de transmissão ASCII e RTU. No modo de transmissão ASCII (*American Standard Code for Information Interchange*), para cada *byte* de *caracter* em uma mensagem, é enviado dois caracteres sem geração de erros. No modo RTU (Remote Terminal *Unit*), cada mensagem de 8 bits contém dois caracteres hexadecimais de 4 bits.

## 2.3 CONTROLADORES LÓGICOS PROGRAMÁVEIS

O Controlador Lógico Programável, popularmente conhecido como CLP, foi desenvolvido a partir de uma procura insistente da indústria automobilística norte-americana, onde se buscava uma substituição dos antigos painéis elétricos. Em 1968 o primeiro CLP foi fabricado, tendo suas primeiras aplicações na divisão de hidramáticos da *General Motors* (FRANCHI; CAMARGO, 2008).

Os CLPs frequentemente são definidos como pequenos computadores industriais que contem um *hardware* e um *software* que são utilizados para realizar funções de controle (SIL-VEIRA; LIMA, 2003).

O princípio de funcionamento do CLP é dividido em três partes: entrada, saída e processamento. Onde as entradas são os sensores (transdutores), saída são os atuadores e o processamento são os controladores (SILVA, 2009). A Figura 5 apresenta o princípio básico do funcionamento.

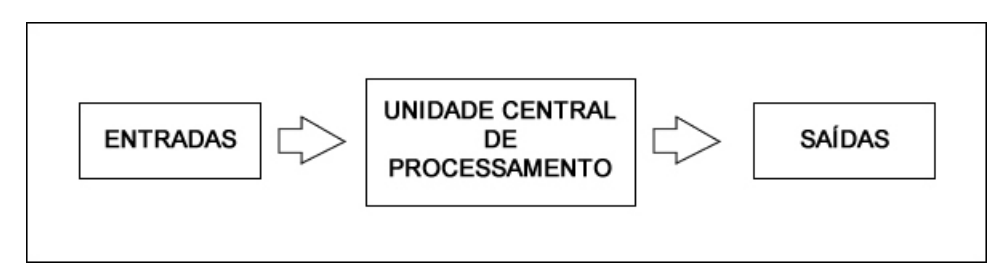

Figura 5: Principio básico de funcionamento de um CLP. Fonte: Adaptado de (FRANCHI; CAMARGO, 2008).

Os programas de um CLP são executados de forma cíclica, de modo que o programa percorre e repete um número considerável de vezes. A execução completa das linhas é chamada de ciclo de varredura (NATALE, 2000). A Figura 6 representa este ciclo.

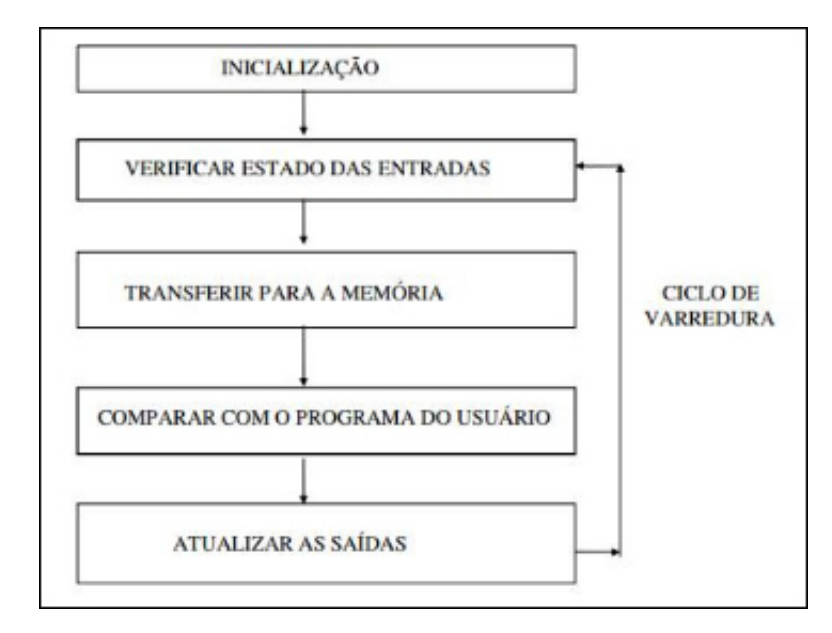

Figura 6: Ciclo de processamento do CLP. Fonte: (FRANCHI; CAMARGO, 2008).

## 2.3.1 LINGUAGEM *LADDER*

Para que o CLP efetue a tarefa de controle desejada é necessário a utilização de uma linguagem de programação que permita ocorrer a comunicação entre o usuário e a máquina. O diagrama *ladder* está entre a cinco linguagens de programação definidas pela IEC 61131-3 (CAPELLI, 2008).

A linguagem *ladder* é uma linguagem gráfica que utiliza a lógica de relés e contatos elétricos para a montagem dos circuitos de controle, é a mais utilizada dentre as cinco devido ser a primeira usada pelos fabricantes (FRANCHI; CAMARGO, 2008).

Na linguagem *ladder* a ordenação se assemelha muito com diagramas elétricos. Pode se dizer que um diagrama *ladder* é próximo a redesenhar um circuito elétrico. A Figura 7(a) apresenta um diagrama elétrico simples e a Figura 7(b) apresenta o equivalente em diagrama *ladder*.

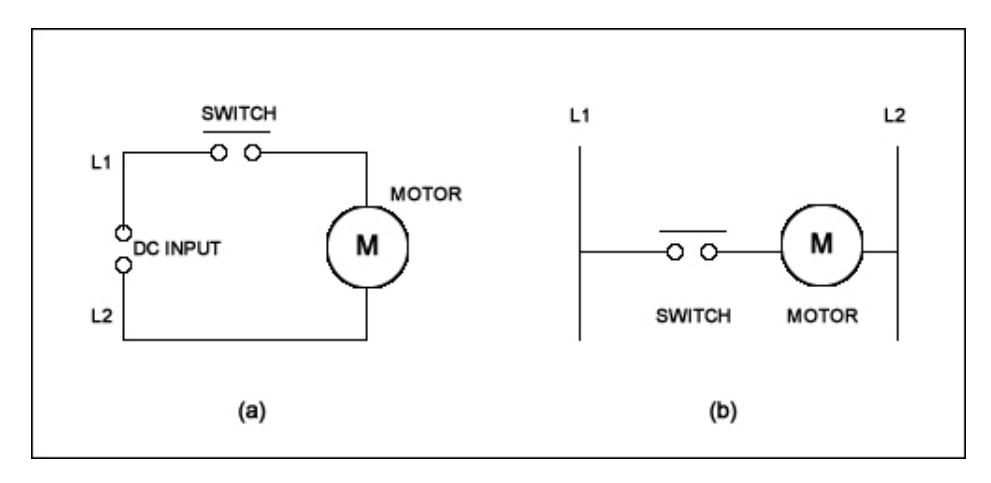

Figura 7: Diagrama elétrico (a) e Diagrama *ladder* (b). Fonte: Adaptado de (BOLTON, 2015).

 $\acute{E}$  possível observar através da Figura 7 que a semelhança entre o diagrama elétrico exposto em (a) com o diagrama *ladder* equivalente mostrado em (b) facilita muito a compreensão dessa linguagem. A linguagem *ladder* apresenta padrões e normas internacionais para elaboração dos diagramas. Esses padrões podem ser observados na Figura 8.

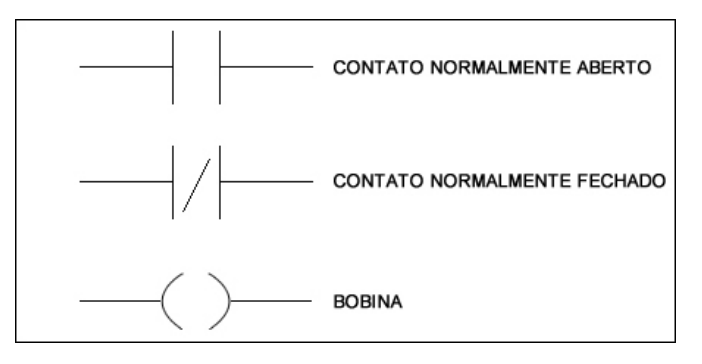

Figura 8: Simbologia *ladder*. Fonte: Adaptado de (CAPELLI, 2008).

## 2.4 SISTEMAS DE CONTROLE

Um sistema de controle é um dispositivo ou conjunto de dispositivos que comandam o comportamento de outros dispositivos. Na era da modernidade, o seu uso e disseminado ´ desde uma simples boia que controla o nível de um tanque de água até os sistemas digitais das aeronaves mais sofisticadas (NISE; SILVA, 2002).

Um sistema de controle consiste em subsistemas e processos com o objetivo de ter uma saída desejada com um desempenho desejado, dada uma entrada especificada. A Figura 9 mostra um sistema de controle em sua forma mais simples.

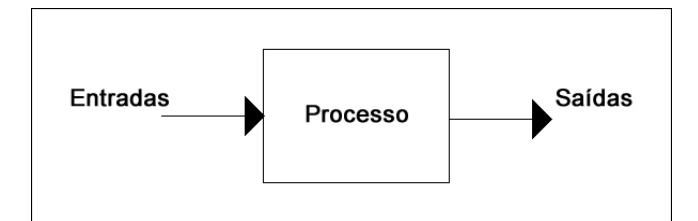

Figura 9: Processo a ser controlado. Fonte: Adaptado de (NISE; SILVA, 2002).

Um sistema de controle em malha aberta usa um controlador e um atuador para obter a resposta desejada. Esse tipo de controle não possui realimentação (DORF, 2012). A Figura 10 apresenta a estrutura desse tipo de controlador.

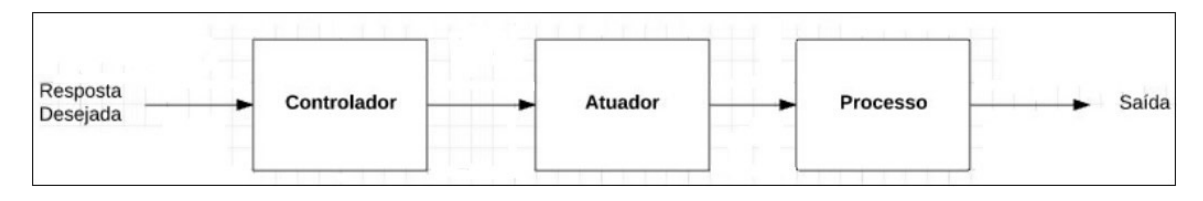

Figura 10: Controle em malha aberta. Fonte: (DORF, 2012).

Diferente de um sistema de malha aberta, um sistema de controle em malha fechada utiliza um medida da saída real para compara-la com a resposta desejada. A Figura 11 apresenta a estrutura desse tipo de controlador.

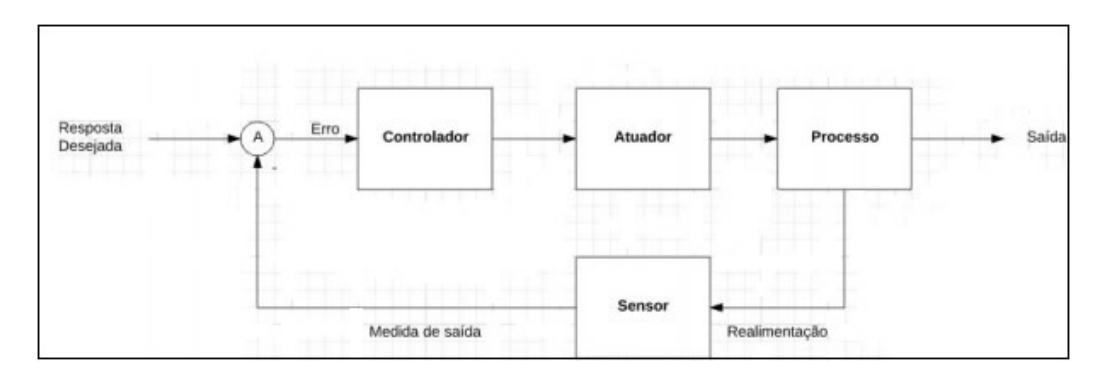

Figura 11: Controle em malha fechada. Fonte: (DORF, 2012).

#### 2.4.1 CONTROLADORES PID

Este tipo de controle é largamente utilizado na indústria por possibilitar uma boa estabilidade e baixo erro de *offset*. A ação integral está diretamente ligada à precisão do sistema sendo responsável pelo erro nulo em regime permanente. O efeito desestabilizador do controlador PI é contrabalanceado pela ação derivativa que tende a aumentar a estabilidade relativa

do sistema ao mesmo tempo em que torna a resposta do sistema mais rapida devido ao seu ´ efeito antecipatório. Como vantagens desse tipo de topologia vemos sua confiabilidade e fácil implementação, entretanto temos uma dificuldade de sintonização e uma não linearidade como desvantagem.

Existem duas topologias muito utilizadas em projetos de PID: Paralelo e Série. A topologia paralela pode ser visualizada na Figura 12 e a Equação 1 mostra o algoritmo de saída desse tipo de controlador. Esta se trata da topologia mais encontrada na prática.

$$
Gc(s) = Kp + Kd.s + \frac{Ki}{s}
$$
 (1)

Onde:

- $Gc(s)$  é a função do controlador;
- Kp  $\acute{\text{e}}$  o ganho proporcional;
- $\bullet$  Kd  $\acute{\rm e}$  o ganho derivativo;
- $\bullet$  Ki  $\acute{\text{e}}$  o ganho integral.

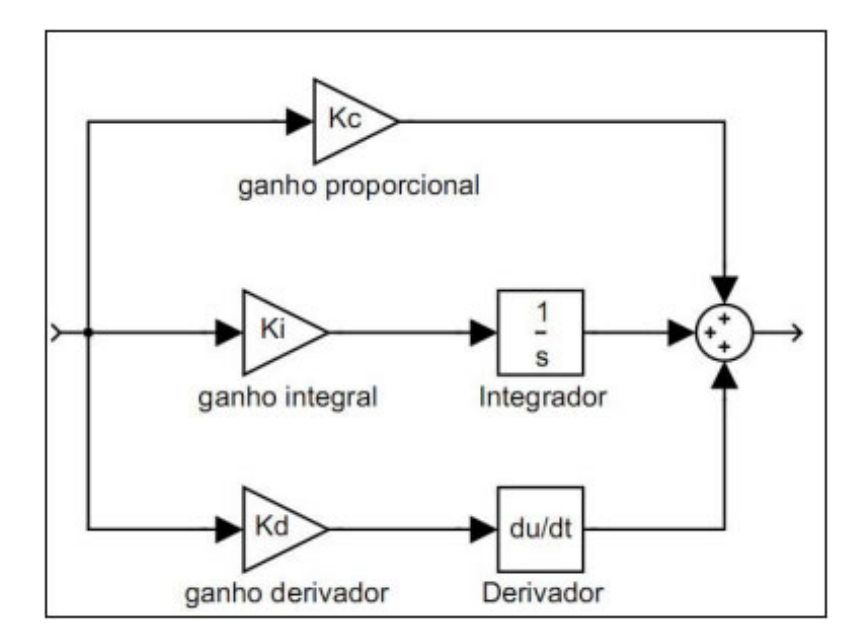

Figura 12: Topologia de um controlador PID paralelo. Fonte: (DORF, 2012).

Existem muitos métodos disponíveis para se determinar os parâmetros dos ganhos proporcional, integral e derivativo do controlador PID. Um dos métodos é a sintonia manual de

PID, onde os ganhos são em alguns casos testes ou em outros baseando em observações e experiências. O método analítico mais conhecido é de sintonia Ziegler-Nichols, este método tem várias variações (DORF, 2012). Existem outras maneiras de sintonizar um controlador PID, com base no *Root-Locus*, alocação de polos, método Nishikawa, entre outros.

# 3 ESTUDO DA PLANTA DIDATICA INDUSTRIAL ´

Este capítulo apresenta um estudo a respeito do funcionamento da planta didática industrial. Esse sistema apresenta possibilidade de estudos e análises em quatro tipos de processo que estão divididos nas seguintes variáveis:

- Malha de Temperatura;
- Malha de Pressão;
- Malha de Nível;
- Malha de Vazão.

Além disso, a planta conta com um sistema de troca de água. Esse sistema permite a circulação de água entre os reservatórios de cada malha. A Figura 13 mostra a disposição de cada malha que compõem a planta didática industrial.

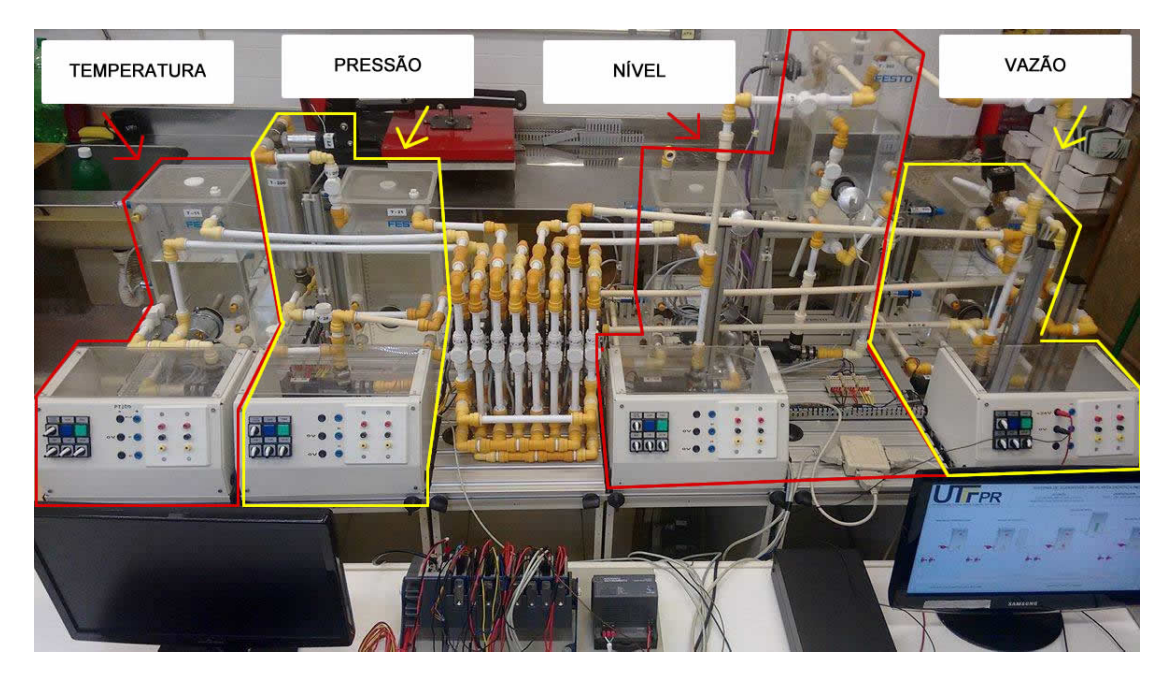

Figura 13: Planta didática industrial. Fonte: Autoria própria.

#### 3.1 SISTEMA DE MANOBRA: TROCAS DE ÁGUA ENTRE OS RESERVATÓRIOS

Esse sistema permite a troca de água entre os reservatórios de cada malha. Para o funcionamento desse sistema é utilizado os seguintes componentes: uma bomba centrífuga responsável pela circulação de água; duas válvulas solenoides, sendo uma responsável pela entrada e a outra pela saída de água no reservatório; dois sensores capacitivos que indicam o nível máximo e mínimo de cada reservatório (ALMEIDA, 2011).

Para que este procedimento seja realizado com segurança e confiabilidade os seguintes requisitos foram estabelecidos: a troca de água so pode ser realizada entre no máximo dois reservatórios, sendo um a origem e outro o destino; para que um reservatório seja selecionado como origem o sensor capacitivo inferior deve estar acionado; para que um reservatorio seja ´ selecionado como destino, o sensor capacitivo superior não pode estar acionado; durante a troca de agua caso o sensor capacitivo superior do tanque de destino ou o sensor capacitivo inferior ´ do reservatorio de origem seja acionado o sistema deve interromper imediatamente o processo. ´

Com base no sistema descrito é possível mostrar através da Tabela 1 os estados críticos desse sistema, bem como as ações recomendadas para cada situação.

| Estado                               | Causa             | Ação                                           |
|--------------------------------------|-------------------|------------------------------------------------|
| Reservatório cheio Sensor capacitivo |                   | Inibir acionamento da                          |
|                                      |                   | superior acionado válvula solenoide de entrada |
| Reservatório vazio                   | Sensor capacitivo | Inibir acionamento da                          |
|                                      | inferior inibido  | válvula solenoide de saída                     |
|                                      |                   |                                                |

Tabela 1: Estados críticos do sistema de manobra

Fonte: Autoria Própria

Haja visto que a planta possui quatro malhas, e uma vez que deve ser possível para cada malha remanejar água para as demais, inclusive realizar a circulação nela mesma, existirá 16 operações possíveis nesse sistema.

#### 3.2 MALHA DE TEMPERATURA

A malha de temperatura tem como objetivo o aquecimento da água no reservatório T-11. Esse aquecimento é realizado por uma resistência, denominada R-11. Essa malha ainda conta com um transmissor de temperatura, denominado TT-100 que é responsável pela interpretação da temperatura analisada no processo. Todos esses equipamentos se comunicam com o controlador lógico programável, denominado UIC-01 (ALMEIDA, 2011).

A Figura 14 ilustra o diagrama de instrumentação e tubulação desta malha de controle e a Tabela 2 fornece a descrição deste diagrama.

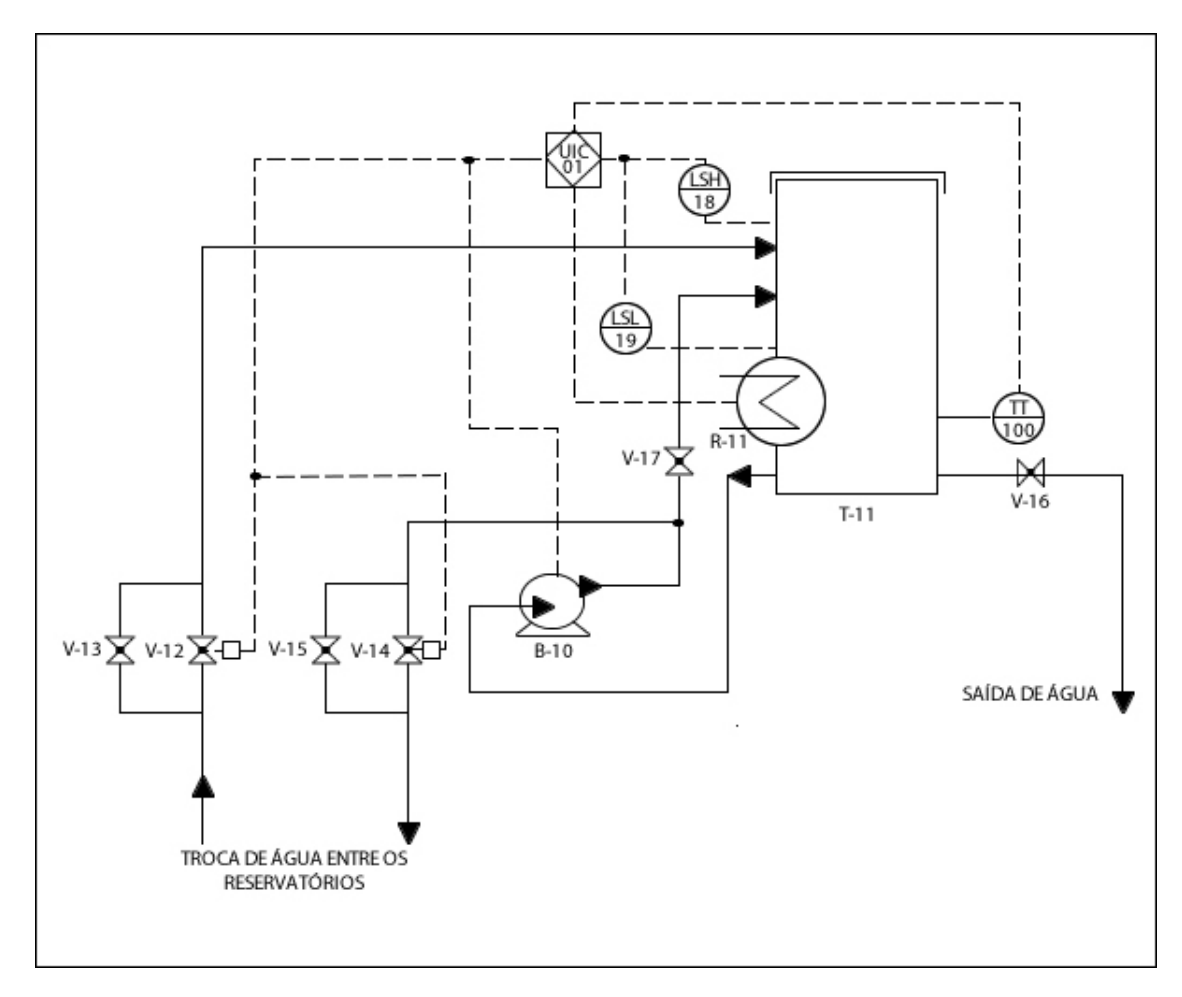

Figura 14: Diagrama de tubulação e instrumentação: malha de temperatura. Fonte: Adaptado de (ALMEIDA, 2011).

| Item          | Descrição                                          |
|---------------|----------------------------------------------------|
| $UIC-01$      | Controlador lógico progamável                      |
| $B-10$        | Bomba centrífuga                                   |
| $T-11$        | Reservatório (300mm)                               |
| $V-12$        | Válvula solenoide de entrada de água               |
| $V-13$        | Válvula manual de deslocamento entre reservatórios |
| $V-14$        | Válvula solenoide de saída de água                 |
| $V-15$        | Válvula manual de deslocamento entre reservatórios |
| $V-16$        | Válvula manual de saída de água                    |
| V-17          | Válvula manual de circulação de água               |
| $LSH-18$      | Indicador e transmissor de nível                   |
| $LSH-19$      | Indicador e transmissor de nível                   |
| <b>TT-100</b> | Transmissor de temperatura                         |
| $R-11$        | Resistência de aquecimento                         |

Tabela 2: Descrição do diagrama da malha de controle de temperatura

# 3.3 MALHA DE PRESSÃO

A malha de pressão tem como objetivo o controle de pressão da água no reservatório T-200. Nessa malha é utilizado um instrumento com a finalidade de regular a velocidade da bomba B-20, que é responsável pelo deslocamento da água no reservatório T-21 para o reservatório T-200, onde é realizada a medição e transmissão da pressão através do sensor PT-201. A malha de controle de pressão possui uma faixa de operação que se estende de 35mbar a 100mbar, a limitação mínima é devido a pressão inicial existente no reservatório e a limitação máxima esta relacionada a faixa de operação do sensor (ALMEIDA, 2011).

A Figura 15 ilustra o diagrama de tubulação desta malha de controle e a Tabela 3 fornece a descrição deste diagrama.

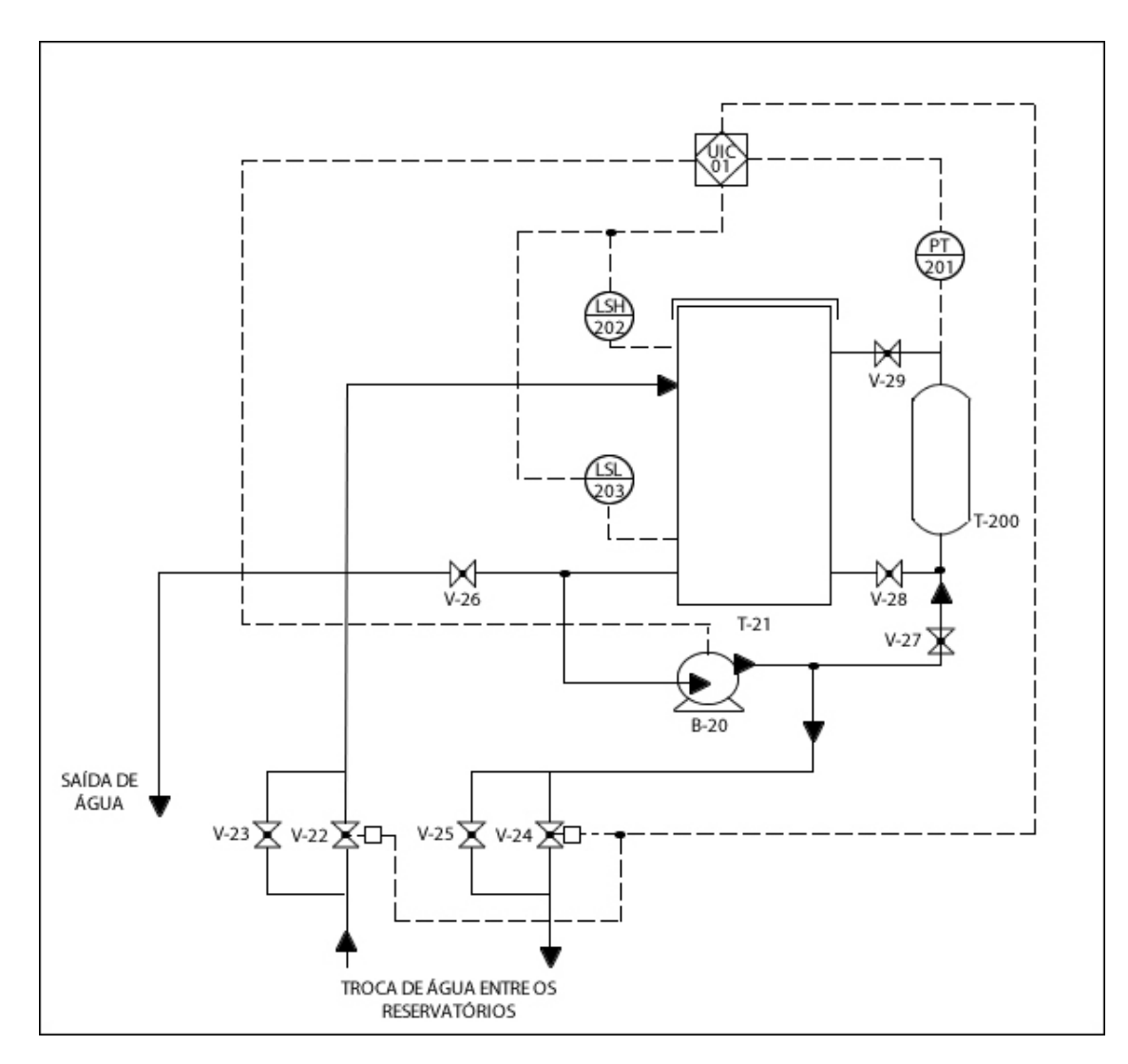

Figura 15: Diagrama de tubulação e instrumentação: malha de pressão. Fonte: Adaptado de (ALMEIDA, 2011).

| Item           | Descrição                                          |
|----------------|----------------------------------------------------|
| <b>UIC-01</b>  | Controlador Lógico Programável                     |
| $B-20$         | Bomba centrifuga                                   |
| $T-21$         | Reservatório (300 mm)                              |
| $V-22$         | Válvula solenoide de entrada de água               |
| $V-23$         | Válvula manual de deslocamento entre reservatórios |
| $V-24$         | Válvula solenoide de saída de água                 |
| $V-25$         | Válvula manual de deslocamento entre reservatórios |
| $V-26$         | Válvula manual de saída de água                    |
| $V-27$         | Válvula manual de circulação de água               |
| $V-28$         | Válvula manual de circulação de água               |
| $V-29$         | Válvula manual de circulação de água               |
| $T-200$        | Reservatório                                       |
| PT-201         | Transmissor de pressão                             |
| <b>LSH-202</b> | Indicador e transmissor de nível                   |
| LSH-203        | Indicador e transmissor de nível                   |
|                | <b>Fonte: Adaptado de ALMEIDA (2011)</b>           |

Tabela 3: Descrição do diagrama da malha de controle de pressão

A pressurização da água é feita via controle da velocidade da ação da bomba. Para garantir que o sistema tenha água suficiente para iniciar o processo de troca de água e garantir que a água não ultrapasse o limite máximo do reservatório foram utilizados dois sensores de proximidade capacitivos, LSH-202 e LSL203 respectivamente. Todos os sinais medidos no sistema são enviados para o dispositivo UIC-01 (CLP).

#### 3.4 MALHA DE NÍVEL

A malha de nível tem como objetivo o controle da altura do nível da água no reservatório T-302. O processo se inicia com o armazenamento de água no reservatório T-31. O monitoramento do nível da água no reservatório T-302 é feito pelo transmissor LT-30. Nessa malha, a faixa de operação se estende entre 50mm e 240mm, a limitação mínima e máxima é devido ao range de operação do sensor (ALMEIDA, 2011).

A Figura 16 ilustra o diagrama desta malha de controle e a Tabela 4 fornece a descrição de imagem.

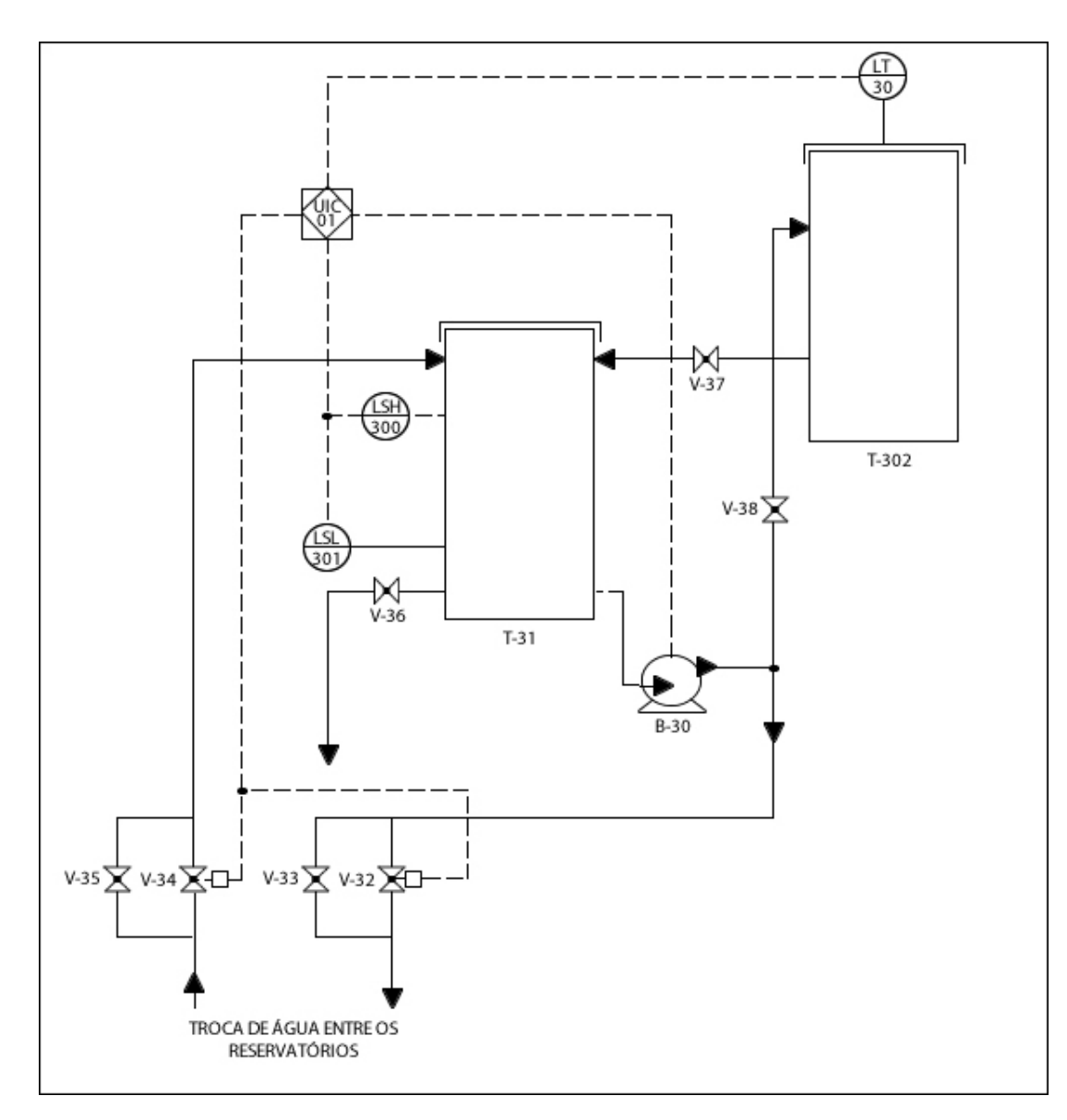

Figura 16: Diagrama de tubulação e instrumentação: malha de nível. Fonte: Adaptado de (ALMEIDA, 2011).

| Item           | Descrição                                          |
|----------------|----------------------------------------------------|
| $UIC-01$       | Controlador Lógico Programável                     |
| $B-30$         | Bomba centrifuga                                   |
| $T-31$         | Reservatório (300 mm)                              |
| $V-32$         | Válvula solenoide de entrada de água               |
| $V-33$         | Válvula manual deslocamento entre reservatórios    |
| $V-34$         | Válvula solenoide de saída de água                 |
| $V-35$         | Válvula manual de deslocamento entre reservatórios |
| $V-36$         | Válvula manual de saída de água                    |
| $V-37$         | Válvula manual de circulação de água               |
| $V-38$         | Válvula manual de circulação de água               |
| $T-302$        | Reservatório                                       |
| LT-39          | Transmissor de nível                               |
| <b>LSH-300</b> | Indicador e transmissor de nível                   |
| <b>LSH-301</b> | Indicador e transmissor de nível                   |
|                | Eanta: Adantada da AI MEIDA (2011)                 |

Tabela 4: Descrição do diagrama da malha de controle de nível

# 3.5 MALHA DE VAZÃO

A malha de vazão tem como objetivo o controle da vazão de água no reservatório T-41. O monitoramento da vazão é feito pelo transmissor FT-49. Na malha destinada ao controle de vazão a faixa de operação se estende entre 0,5 l/min e 2,15 l/min, a limitação máxima é devido a potência máxima da bomba e a limitação mínima pela faixa de operação do sensor. Para que o sensor ofereça uma leitura aceitável é necessária uma vazão superior a 1 l/min, devido a influência de ruídos e turbulências geradas pela água (ALMEIDA, 2011). A bomba B-40 é responsável pelo deslocamento da água do reservatório. Todos os sinais medidos no sistema são enviados para o dispositivo UIC-01 (Controlador Lógico Programável).

A Figura 17 ilustra o diagrama de tubulação desta malha de controle e a Tabela 5 fornece a descrição deste diagrama.

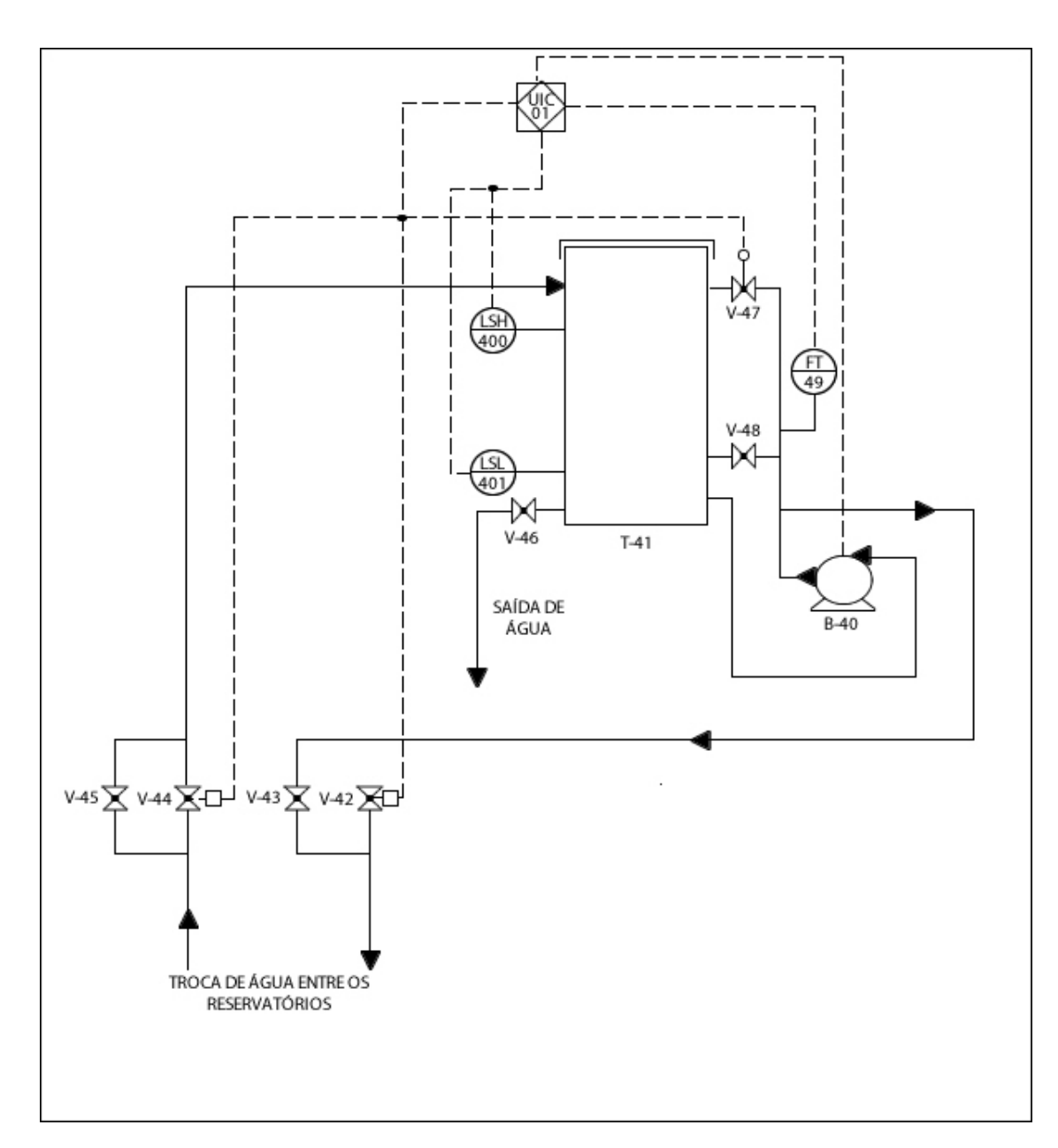

Figura 17: Diagrama de tubulação e instrumentação: malha de vazão. Fonte: Adaptado de (ALMEIDA, 2011).

| Item           | Descrição                                          |
|----------------|----------------------------------------------------|
| $UIC-01$       | Controlador Lógico Programável                     |
| $B-40$         | Bomba centrifuga                                   |
| $T-41$         | Reservatório (300 mm)                              |
| $V-42$         | Válvula solenoide de entrada de água               |
| $V-43$         | Válvula manual de deslocamento entre reservatórios |
| V-44           | Válvula solenoide de saída de água                 |
| $V-45$         | Válvula manual de deslocamento entre reservatórios |
| $V-46$         | Válvula manual de saída de água                    |
| V-47           | Válvula proporcional                               |
| V-48           | Válvula manual de circulação de água               |
| FT-49          | Transmissor de vazão                               |
| <b>LSH-400</b> | Indicador e transmissor de nível                   |
| LSH-401        | Indicador e transmissor de nível                   |

Tabela 5: Descrição do diagrama da malha de controle de vazão

# 4 PROPOSTA E IMPLEMENTAÇÃO DA AUTOMAÇÃO E SUPERVISÃO DA PLANTA DIDÁTICA INDUSTRIAL

Neste capítulo apresenta-se o desenvolvimento e implementação da automação e supervisão da planta didática industrial.

## 4.1 ATUALIZAÇÃO TECNOLÓGICA

Conforme exposto em capítulos anteriores, o presente trabalho visa promover a automação e supervisão da planta didática industrial, a partir da utilização de um controlador lógico programável e de um sistema de supervisão e aquisição de dados denominado ScadaBR.

O CLP utilizado dispõe de um *software* de programação denominado MasterToolXE. Já o sistema de supervisão *ScadaBR* opera a partir de um *browser* de navegação. Para viabilizar o uso dessas ferramentas e promover a atualização tecnológica pretendida, foi implementada uma nova arquitetura de comunicação, conforme pode-se observar na Figura 18.

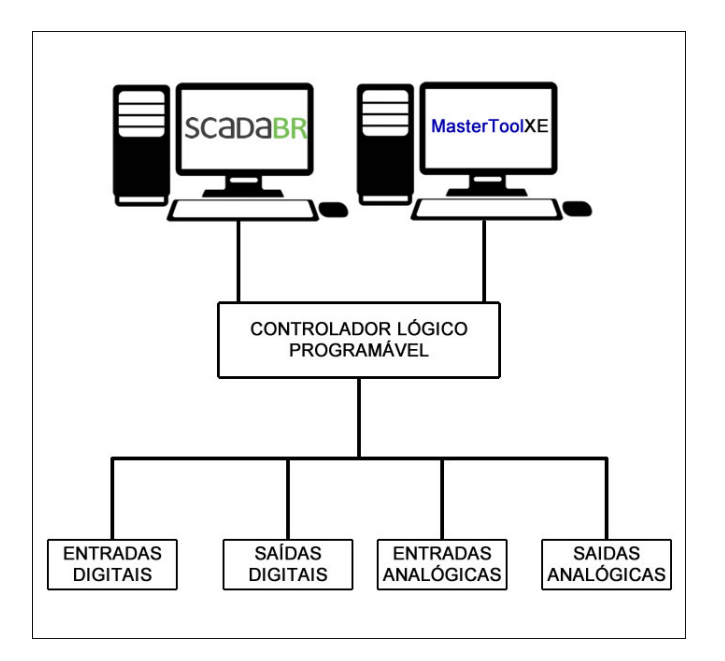

Figura 18: Atualização tecnológica: nova arquitetura de comunicação. Fonte: Autoria Própria.

Pode-se observar através da Figura 18 que a comunicação do sistema supervisório com o CLP independe da comunicação do *software* de programação com o CLP. Essa topologia não impõe a necessidade de que *ScadaBR* seja instalado no mesmo microcomputador que o *MasterToolXE*. Isso possibilita futuramente que o *ScadaBR* supervisione outros CLPs sem que haja a necessidade de estar instalado no mesmo microcomputador que possui o *software* de programação de origem. A seguir serão descritos os procedimentos de comunicação e configuração das ferramentas utilizadas.

### 4.2 COMUNICAC¸ AO DO ˜ *MASTERTOOLXE* E DO *SCADABR* COM O CLP

O *software* de programação *MasterToolXE* é responsável por configurar, programar e manipular o controlador lógico programável utilizado. A comunicação desse sistema com o CLP é feita a partir do barramento de comunicação USB, disponível na porta *COM1* do dispositivo. A rede de comunicação padrão utilizada nessa porta é a ALNET I, que é uma rede que permite o controlador lógico programável controlar de maneira integrada o processo.

O *software* de supervisão *ScadaBr* também necessita de um meio de comunicação que permita interagir com as variáveis manipuladas pelo controlador lógico programável. No presente trabalho, foi estabelecido uma comunicação serial RS232, via protocolo Modbus. A porta de comunicação utilizada no CLP foi a COM3 em modo Modbus escravo.

Através do *MasterToolXE* foi realizado a configuração das portas utilizadas. A Figura 19 apresenta o procedimento de configuração.

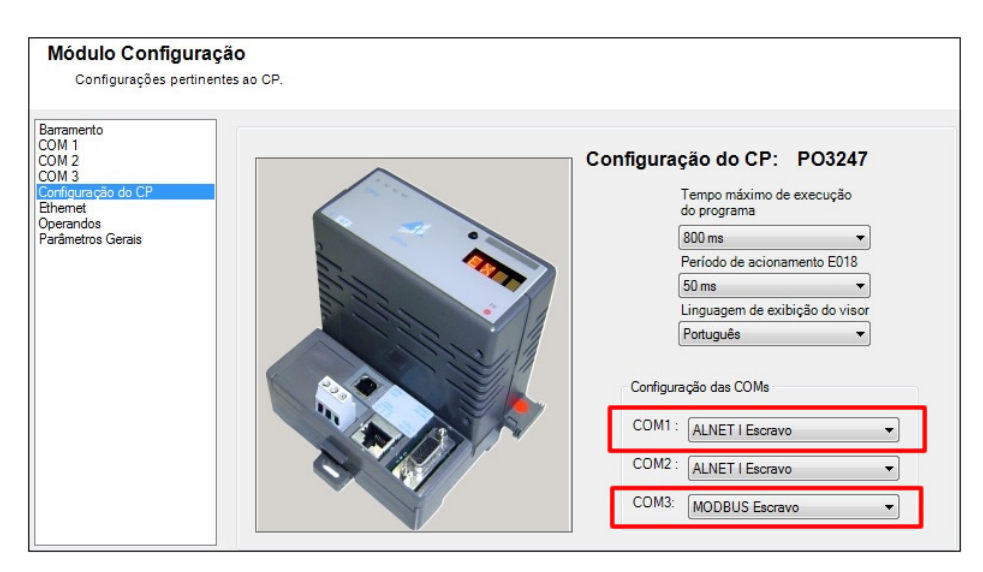

Figura 19: Configuração das portas de comunicação. Fonte: Autoria Própria.

Para que o *software ScadaBR*, consiga acessar os operandos do *MasterToolXE* é ne-

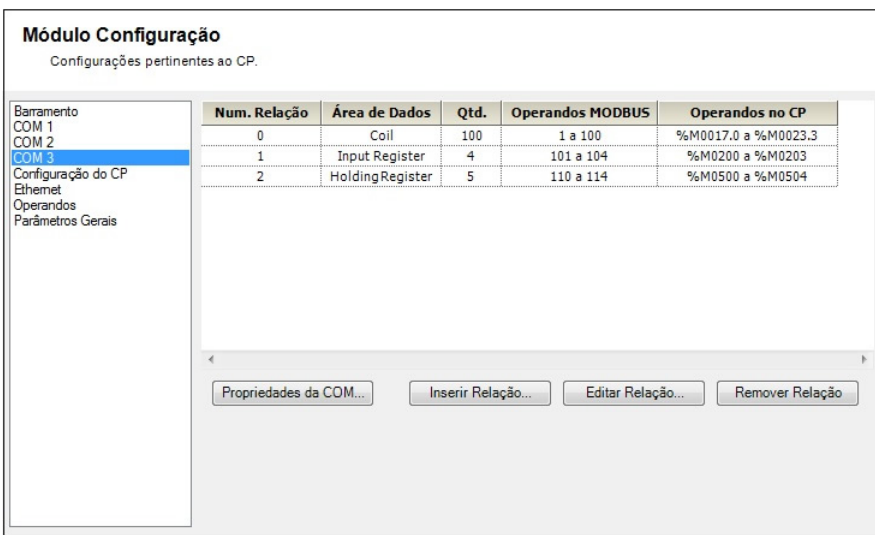

cessário criar uma relação *Modbus*. A Figura 20 apresenta as relações criadas.

Figura 20: Relações entre os operando *Modbus* e os operando *MasterToolXE*. Fonte: Autoria Própria.

Para que fosse possível realizar essa comunicação, foi utilizado um cabo conversor RS232 para USB, tendo em vista que o *ScadaBR* encontra-se instalado em um microcomputador convencional, e não dispões de uma entrada RS232. O Apêndice B apresenta um tutorial detalhado dessa configuração.

# 4.3 CONFIGURAÇÃO DOS MÓDULOS DE ENTRADA E SAÍDA DO CLP

A configuração dos módulos de entrada e saída do CLP é realizada também através do software MasterToolXE. A Tabela 6 descreve resumidamente cada módulo presente no CLP e procedimento de configuração pode ser observado em (MADUREIRA, 2011).

Tabela 6: Módulos utilizados no CLP

| Módulo                      | Descrição                                              |  |  |  |
|-----------------------------|--------------------------------------------------------|--|--|--|
| PO1000 - Entrada Digital    | Possui 16 pontos de entrada digital                    |  |  |  |
|                             | para tensões de até 24 V dc                            |  |  |  |
| PO1212 - Entrada Analógica  | Possui 8 pontos de entradas analógicas para            |  |  |  |
|                             | medição de tensão, corrente, resistências e termopares |  |  |  |
| PO2022 - Saída Digital      | Possui 16 pontos de saída digital                      |  |  |  |
|                             | com contatos secos                                     |  |  |  |
| PO2132 - Saída Analógica    | Possui quatro pontos de saídas analógicas individuais  |  |  |  |
|                             | no padrão tensão ou corrente                           |  |  |  |
| <b>n</b> i i i <b>n</b> ' ' |                                                        |  |  |  |

Fonte: Autoria Própria

# 4.4 IDENTIFICAC¸ AO E CRIAC¸ ˜ AO DAS ˜ *TAGS* UTILIZADAS

Com os módulos configurados corretamente, a primeira etapa do processo de automação da planta didática é a identificação dos componentes utilizados, e a criação de tags através do *software MasterToolXE* que possibilitam realizar a programação do sistema. Os sensores capacitivos foram conectados ao módulo de entrada digital PO1000. A Tabela 7 apresenta a relação entre os componentes utilizados e as respectivas *tags* criadas.

| Componente     | Operando     | Tag            | Descrição                                 |  |  |
|----------------|--------------|----------------|-------------------------------------------|--|--|
| $LSH-18$       | $\%E0000.0$  | $S_1$          | Sensor capacitivo superior de temperatura |  |  |
| $LSL-19$       | %E0000.1     | $S_2$          | Sensor capacitivo inferior de temperatura |  |  |
| $LSH-202$      | $\%$ E0000.2 | S <sub>3</sub> | Sensor capacitivo superior de pressão     |  |  |
| LSL-203        | %E0000.3     | S 4            | Sensor capacitivo inferior de pressão     |  |  |
| $LSH-300$      | $\%$ E0000.4 | S <sub>5</sub> | Sensor capacitivo superior de nível       |  |  |
| <b>LSL-301</b> | %E0000.5     | S <sub>6</sub> | Sensor capacitivo inferior de nível       |  |  |
| $LSH-400$      | %E0000.6     | S 7            | Sensor capacitivo superior de vazão       |  |  |
| LSL-401        | %E0000.7     | $S_8$          | Sensor capacitivo inferior de vazão       |  |  |

Tabela 7: Componentes no *software MasterToolXE - Modulo PO1000 ´*

Fonte: Autoria Própria

As válvulas solenoides foram conectadas ao módulo de saída digital PO2022. A Tabela 8 apresenta a realação entre esses componentes e as respectivas tags criadas do *software MasterToolXE*.

| Componente                                                      | Operando | Tag            | Descrição                                 |
|-----------------------------------------------------------------|----------|----------------|-------------------------------------------|
| $V-12$                                                          | %80050.3 | $V_{-1}$       | Válvula solenoide superior de temperatura |
| $V-14$                                                          | %80050.4 | $V_2$          | Válvula solenoide inferior de temperatura |
| $V-22$                                                          | %80050.5 | V <sub>3</sub> | Válvula solenoide superior de pressão     |
| $V-24$                                                          | %80050.6 | V 4            | Válvula solenoide inferior de pressão     |
| $V-32$                                                          | %80050.7 | V <sub>5</sub> | Válvula solenoide superior de nível       |
| $V-34$                                                          | %80051.0 | V <sub>6</sub> | Válvula solenoide inferior de nível       |
| $V-42$                                                          | %80050.1 | V <sub>7</sub> | Válvula solenoide superior de vazão       |
| $V-44$                                                          | %80050.2 | V 8            | Válvula solenoide inferior de vazão       |
| $\mathbf{D}$ and $\mathbf{A}$ and $\mathbf{D}$ and $\mathbf{D}$ |          |                |                                           |

Tabela 8: Componentes no *software MasterToolXE - Modulo PO2022 ´*

Fonte: Autoria Própria

Os sensores de temperatura, pressão, nível e vazão foram conectados ao módulo de entrada analógica PO1212. A Tabela 9 apresenta a relação entre esses componentes e as respectivas *tags* criadas no *software MasterToolXE*.

Tabela 9: Componentes no *software MasterToolXE - Modulo PO1212 ´*

| Componente    | Operando | Tag          | Descrição             |
|---------------|----------|--------------|-----------------------|
| <b>TT-100</b> | %M0200   | <b>PT100</b> | Sensor de temperatura |
| <b>PT-201</b> | %M0201   | <b>SP</b>    | Sensor de pressão     |
| LT-39         | %M0202   | <b>SU</b>    | Sensor de nível       |
| FT-49         | %M0203   | SV           | Sensor de vazão       |

Fonte: Autoria Própria

As bombas centrífugas e a válvula proporcional foram conectadas ao módulo de saída analógica PO2132. A Tabela 10 apresenta a relação entre esses componentes e as respectivas *tags* criadas no *software MasterToolXE*.

Tabela 10: Componentes no *software MasterToolXE - Modulo PO2132 ´*

| Componente | Operando | Tag                   | Descrição                   |
|------------|----------|-----------------------|-----------------------------|
| $B-20$     | %M0500   | <b>B2</b>             | Bomba centrífuga de pressão |
| $B-30$     | %M0501   | <b>B</b> <sub>3</sub> | Bomba centrífuga de nível   |
| $B-40$     | %M0503   | <b>B4</b>             | Bomba centrífuga de vazão   |
| V-47       | %M0502   | VР                    | Válvula proporcional        |

Fonte: Autoria Própria

O sistema de manobra da planta didática industrial, possibilita a troca de água entre os reservatórios de cada malha de controle. Para que haja sucesso nesse procedimento, é necessária a interconexão entre os processos disponíveis.

Para implementar esse sistema de forma automática, foi desenvolvido uma lógica em linguagem *ladder*, que permite realizar a troca de água entre os reservatório de forma segura e confiável. A programação completa pode ser observado da Figura 21 à Figura 42.

Inicialmente, foi criado uma condição para o funcionamento do sistema, onde é requisitado que algum sensor capacitivo inferior esteja acionado. O objetivo dessa condição é evitar que o processo seja iniciado sem que haja água em pelo menos um dos reservatórios. A Figura 21 apresenta a lógica desenvolvida.

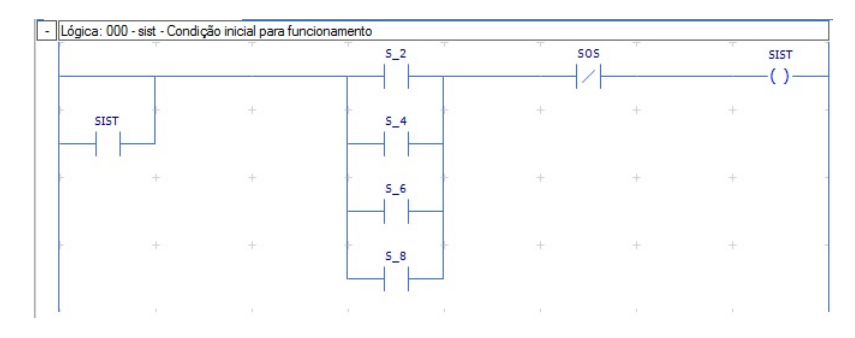

Figura 21: Sistema de manobra: Lógica 0. Fonte: Autoria Própria.

Em caso de emergência, foi desenvolvido um botão responsável por desligar todas as bombas e a válvula proporcional. Esse botão foi denominado SOS, e sua implementação pode ser observado na Figura 22.

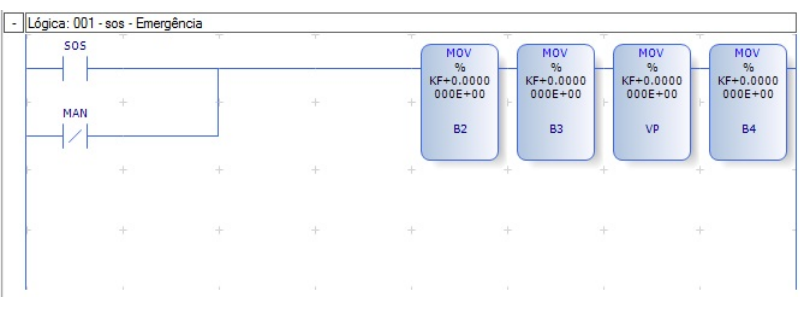

Figura 22: Sistema de manobra: Lógica 1. Fonte: Autoria Própria.

Para implementar a troca de água é necessário verificar qual será o reservatório de origem. No entanto, é preciso garantir que apenas um reservatório seja selecionado, evitando a retirada simultânea de dois reservatórios. A Figura 23 demonstra a lógica criada para selecionar o reservatório de origem e as Figuras 24 à 27 apresentam o intertravamento criado que impossibilita a seleção de dois ou mais reservatórios.

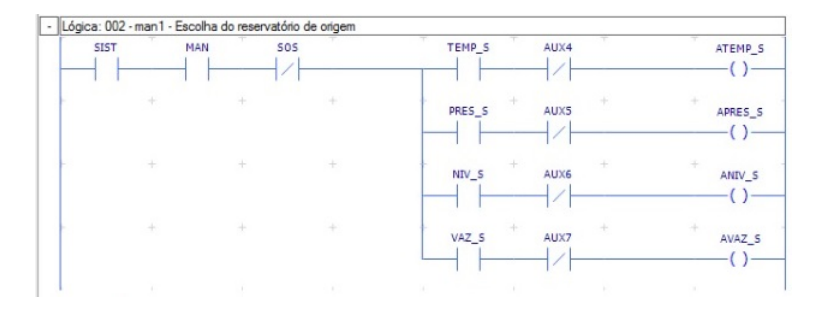

Figura 23: Sistema de manobra: Lógica 2. Fonte: Autoria Própria.

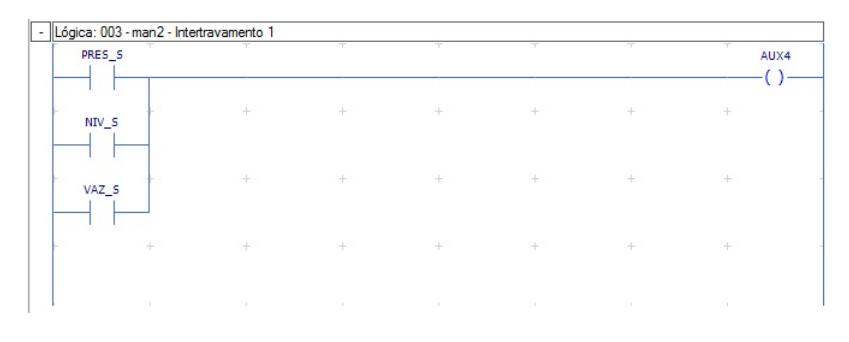

Figura 24: Sistema de manobra: Lógica 3. Fonte: Autoria Própria.

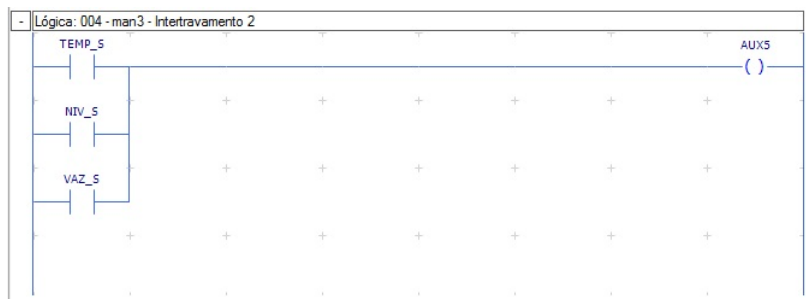

Figura 25: Sistema de manobra: Lógica 4. Fonte: Autoria Própria.

| TEMP_S            |  |     |    | AUX6 |
|-------------------|--|-----|----|------|
| PRES <sub>S</sub> |  | st. | a, |      |
| VAZ_S             |  | ÷   |    |      |
|                   |  |     |    |      |
|                   |  |     |    |      |

Figura 26: Sistema de manobra: Lógica 5. Fonte: Autoria Própria.

| <b>TEMP S</b> |     | ┯      | ┯                                                                                                    | Ŧ                                            | m   | m<br>AUX7 |
|---------------|-----|--------|----------------------------------------------------------------------------------------------------|----------------------------------------------|-----|-----------|
|               |     |        |                                                                                                    |                                              |     |           |
| PRES_S        | $+$ | $+$    | ÷.                                                                                                    | $+$                                          | +   | ÷         |
| NIV_S         | 44  | +      | $\begin{array}{c} \begin{array}{c} \begin{array}{c} \end{array} \\ \begin{array}{c} \end{array} \end{array} \end{array}$ | $+3$                                         | $+$ | ÷         |
|               |     |        |                                                                                                    |                                              |     |           |
| ÷             | $+$ | $+$    | $+$                                                                                                    | the control of the control of the control of | $+$ | $+$       |
| 18            | 14  | $\sim$ | $\sim$                                                                                                    | $\sim$                                       | ×   |           |

Figura 27: Sistema de manobra: Lógica 6. Fonte: Autoria Própria.

De modo similar ao reservatório de origem, foi implementado um lógica para selecionar o reservatório de destino. O sistema deve garantir que apenas seja possível selecionar um reservatório, de modo a evitar que a água seja enviada a dois reservatórios simultaneamente. A Figura 28 demonstra a lógica criada para selecionar o reservatório de destino e as Figuras 29 à 32 apresentam o intertravamento criado que impossibilita a seleção de dois ou mais reservatórios.

|        | PRES_E | AUX9  |  | APRES_E |
|--------|--------|-------|--|---------|
|        |        |       |  |         |
|        | NIV_E  | AUX10 |  | ANIV_E  |
| ÷<br>÷ | VAZ_E  | AUX11 |  | AVAZ_E  |

Figura 28: Sistema de manobra: Lógica 7. Fonte: Autoria Própria.

| PRES_E  |            |     |     | m   |               | m   | AUX8 |
|---------|------------|-----|-----|-----|---------------|-----|------|
| $NIV_E$ | $\Delta E$ | SB. | SE. | SE. | $\pm$         | u.  |      |
| VAZ_E   | ÷          | $+$ | $+$ | $+$ | $\rightarrow$ | $+$ |      |
| ÷       | +          | $+$ | $+$ | 十   | +             | ÷   |      |
|         |            |     |     |     |               | ×   |      |

Figura 29: Sistema de manobra: Lógica 8. Fonte: Autoria Própria.

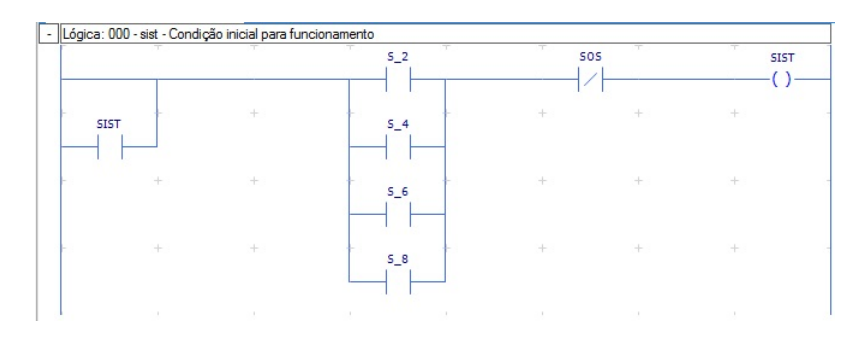

Figura 30: Sistema de manobra: Lógica 9. Fonte: Autoria Própria.

| TEMP_E |                             |                 |                                                                                                    |               |               | AUX10         |
|--------|-----------------------------|-----------------|----------------------------------------------------------------------------------------------------|---------------|---------------|---------------|
| PRES E | $\mathcal{A}_{\mathcal{P}}$ | $\Delta \omega$ | $\frac{1}{2} \frac{1}{2} \frac{$ | $\rightarrow$ | ÷             | ÷             |
| VAZ_E  | ÷                           |                 | ÷                                                                                                    | $\rightarrow$ | ÷             |               |
| ÷      | $\rightarrow$               | $+$             | $\rightarrow$                                                                                                    | $\rightarrow$ | $\rightarrow$ | $\rightarrow$ |
|        |                             |                 |                                                                                                    | ×             |               |               |

Figura 31: Sistema de manobra: Lógica 10. Fonte: Autoria Própria.

| TEMP E |    |    |        |               |              | <b>AUX11</b> |
|--------|----|----|--------|---------------|--------------|--------------|
|        | u. | a. | ÷      | ÷             |              |              |
| PRES_E |    |    |        |               |              |              |
| NIV_E  |    |    | $+$    | ÷             |              |              |
|        |    |    |        |               |              |              |
|        | ÷  | ÷  | ÷      | $\rightarrow$ |              |              |
| ×      | 18 | 11 | $\sim$ | 1991          | $\mathbb{R}$ |              |

Figura 32: Sistema de manobra: Lógica 11. Fonte: Autoria Própria.

A proxima etapa, consiste em habilitar o acionamento das bombas e iniciar a manobra ´ entre os reservatórios. A Figura 33 apresenta a condição que permite ligar as bombas.

| APRES E |                 |        |               | AUX1 |
|---------|-----------------|--------|---------------|------|
| ATEMP_E | $\Delta \omega$ | $\sim$ | $\rightarrow$ |      |
| ANIV_E  |                 |        |               |      |
| AVAZ_E  |                 |        | $\rightarrow$ |      |

Figura 33: Sistema de manobra: Lógica 12. Fonte: Autoria Própria.

O próximo passo foi a implementação de uma condição para cada reservatório, de modo a habilitar e desabilitar a manobra, levando em consideração os estados críticos do sistema. Essa etapa pode ser observada da Figura 34 a Figura 42. `

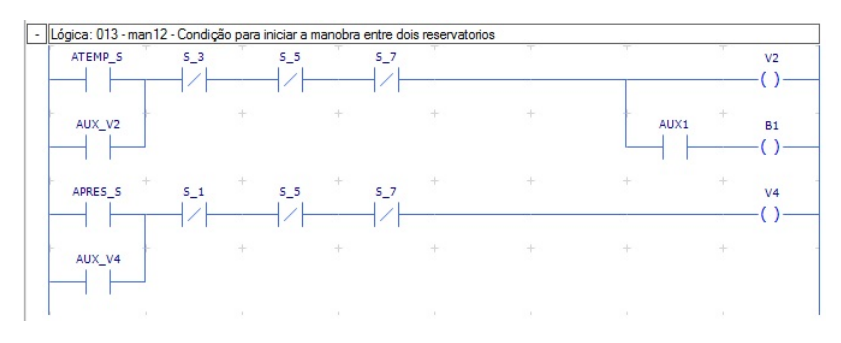

Figura 34: Sistema de manobra: Lógica 13. Fonte: Autoria Própria.

É possível observar através da Figura 35, que ao acionar o sensor superior de qualquer reservatório de destino a bomba é imediatamente desligada.

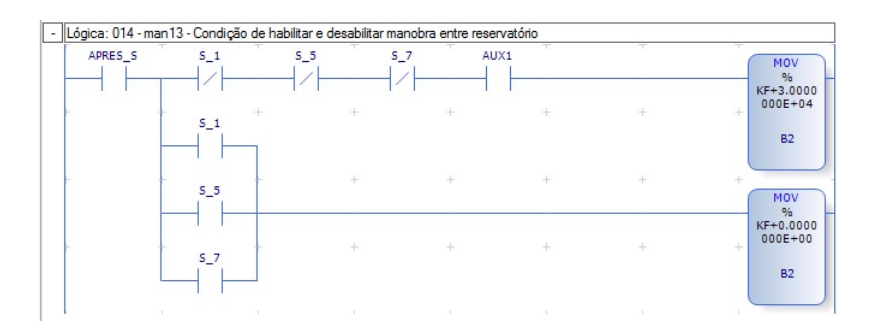

Figura 35: Sistema de manobra: Lógica 14. Fonte: Autoria Própria.

| ANIV_S | AUX2  |               |     |   |               | V <sub>6</sub>                        |
|--------|-------|---------------|-----|---|---------------|---------------------------------------|
| AUX V6 |       |               |     |   |               | <b>MOV</b><br>%                       |
|        |       | $\rightarrow$ |     |   |               | KF+3.0000<br>$000E + 04$<br><b>B3</b> |
| ÷      | $\pm$ | $+$           | $+$ | ÷ | $\rightarrow$ |                                       |
|        |       |               |     |   |               |                                       |

Figura 36: Sistema de manobra: Lógica 15. Fonte: Autoria Própria.

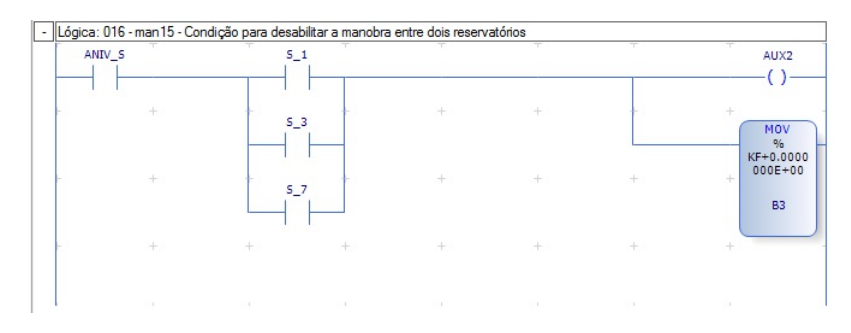

Figura 37: Sistema de manobra: Lógica 16. Fonte: Autoria Própria.

| AVAZ <sub>S</sub> | AUX3 |               |    | $\sim$ | ÷    | $\sim$<br>V <sub>8</sub>                    |
|-------------------|------|---------------|----|--------|------|---------------------------------------------|
| AUX V8            |      | S.            |    |        | AUX1 | MOV<br>96                                   |
| ÷                 | SE.  | ÷             | ÷. |        |      | KF+3.0000<br>$000E + 04$<br>÷.<br><b>B4</b> |
|                   | 44   | $\rightarrow$ | ÷  |        |      |                                             |
|                   |      |               |    |        |      |                                             |

Figura 38: Sistema de manobra: Lógica 17. Fonte: Autoria Própria.

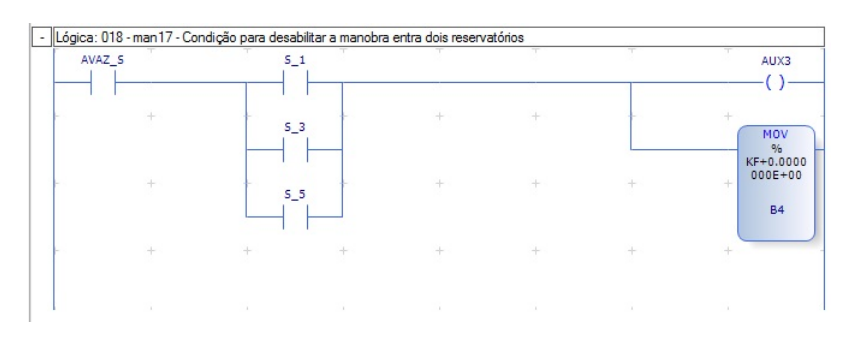

Figura 39: Sistema de manobra: Lógica 18. Fonte: Autoria Própria.

De forma similar ao desligamento das bombas foi realizado uma condição para desabilitar as válvulas solenoides. As Figuras 40 e 41 mostram a lógica desenvolvida.

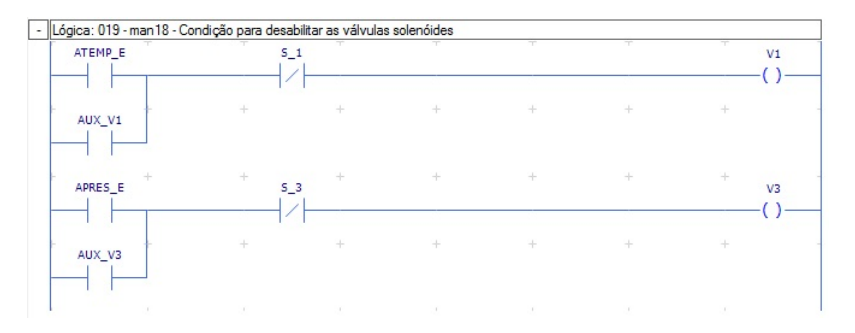

Figura 40: Sistema de manobra: Lógica 19. Fonte: Autoria Própria.

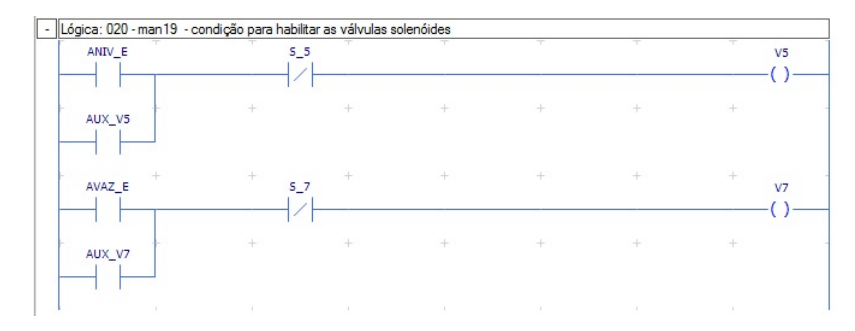

Figura 41: Sistema de manobra: Lógica 20. Fonte: Autoria Própria.

Por fim, caso não exista nenhum reservatório selecionado como origem ou destino, as bombas devem estar sempre em estado desligado. A Figura 42 demonstra a lógica desenvolvida.

| <b>TEMP S</b> | PRES <sub>S</sub> | NIV 5 | VAZ S |  |                          |                                 | <b>AUX12</b>                    |
|---------------|-------------------|-------|-------|--|--------------------------|---------------------------------|---------------------------------|
| TEMP E        | PRES_E            | NIV E | VAZ E |  |                          |                                 | AUX13                           |
| AUX12         |                   |       |       |  | MOV<br>96<br>$KF+0.0000$ | <b>MOV</b><br>96<br>$KF+0.0000$ | <b>MOV</b><br>96<br>$KF+0.0000$ |
| AUX13         |                   |       |       |  | $000E + 00$<br><b>B2</b> | $000E + 00$<br><b>B3</b>        | $000E + 00$<br><b>B4</b>        |

Figura 42: Sistema de manobra: Lógica 21. Fonte: Autoria Própria.

## 4.6 *SETUP* DAS MALHAS DE CONTROLE: EXEMPLO DE CONFIGURAÇÃO

Para realizar o controle de temperatura, pressão, nível e vazão, foi implementado a função F-PID16.056 disponível no *software MastertoolXE* para cada malha disponível. Essa função apresenta alguns parâmetros básicos de configuração, sendo necessário identifica-los corretamente. A Tabela 11 apresenta cada parâmetro e sua respectiva descrição.

| Parâmetro              | Descrição                     |
|------------------------|-------------------------------|
| VA                     | Valor de atuação              |
| VM                     | Variável medida               |
| PА                     | Ponto de ajuste (set point)   |
| Gp                     | Ganho proporcional            |
| Ti                     | Constante de tempo integral   |
| Td                     | Constante de tempo derivativo |
| Fonte: Autoria Própria |                               |

Tabela 11: Parâmetros da função PID no software *MasterToolXE*

Cada parâmetro descrito na Tabela 11 necessita ser vinculado a um operando do MasterTool. As Figura 43 e 44 mostram a programação em *ladder* do controle PID da malha de nível.

| <b>SIST</b> | CONTROLE NI<br><b>VEL</b> | <b>CONTROLE T</b><br><b>EMPERATURA</b> | <b>CONTROLE P</b><br><b>RESSAO</b> | AZA0                          | CONTROLE V |    | AUX_V5      |
|-------------|---------------------------|----------------------------------------|------------------------------------|-------------------------------|------------|----|-------------|
|             | ÷                         |                                        | ÷                                  |                               |            |    | 4<br>AUX V6 |
|             | ÷                         | $+$                                    | $+$                                | the control of the control of | $+$        | ÷  |             |
|             | ÷                         | the control of the con-                | the control of the con-            | the control of the control of | $+$        | ÷. |             |
|             |                           |                                        | n.                                 | n.                            | n.         |    |             |

Figura 43: Controle PID nível: Acionamento das válvulas. Fonte: Autoria Própria.

| <b>SIST</b> | CONTROLE NI<br><b>VEL</b> | CONTROLE_T<br><b>EMPERATURA</b> | CONTROLE P<br><b>RESSAO</b> | CONTROLE V<br><b>AZAO</b> | CHF<br>F-PID16.056     |                   |
|-------------|---------------------------|---------------------------------|-----------------------------|---------------------------|------------------------|-------------------|
| ÷           | ÷                         | ÷                               |                             |                           |                        | Entrada.          |
| H.          | 44                        | 46                              | 44                          | 44                        | %KM+00007<br>%KM+00000 | $\cdots$<br>Saída |
| ÷           | ÷.                        | ÷                               | $+$                         | $\pm$                     |                        |                   |

Figura 44: Controle PID nível: Acionamento da função PID. Fonte: Autoria Própria.

Como pode ser observado, inicialmente habilitou o acionamento das válvulas que permitem a entrada e saída de água no reservatório. Em seguida, foi implementado a função F-*PID16.056*. As demais malhas de controle apresentam estrutura similar de configuração, sendo específico de cada malha a variável medida (sensor) e o valor de atuação (atuador).

## 5 RESULTADO E DISCUSSÕES

Nessa seção apresenta-se os resultados e as discussões obtidos após o desenvolvimento deste trabalho.

## 5.1 COMUNICAÇÃO E TRANSMISSÃO DE DADOS DA PLANTA DIDÁTICA

Para testar a comunicação e transmissão de dados da planta didática industrial até o sistema de supervisão e aquisição de dados *ScadaBR* foi realizado alguns testes e ensaios.

Inicialmente, verificou-se a comunicação entre o controlador lógico programável e os componentes presente na planta didatica industrial. Para isso, foi testado isoladamente cada ´ componente da planta.

Os sensores capacitivos, foram conectados ao módulo de entrada digital. Ao acionar cada sensor, observou que o respectivo borne de entrada estava sendo acionado, conforme o esperado. A Figura 45 mostra o acionamento do primeiro borne ao forçar o sensor capacitivo superior de temperatura.

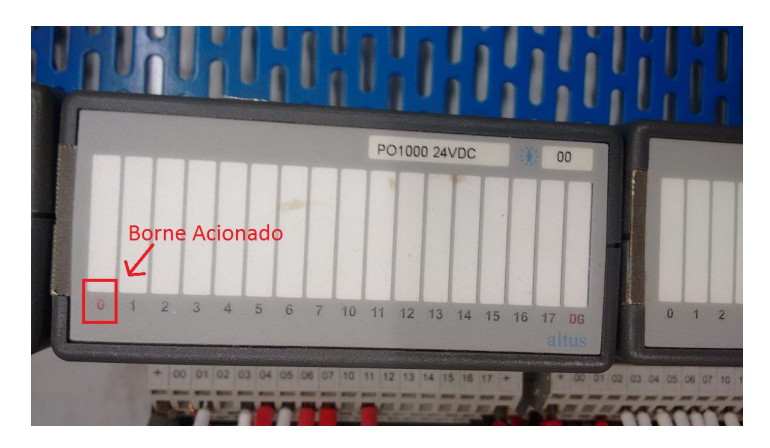

Figura 45: Teste dos sensores digitais. Fonte: Autoria Própria.

De maneira similar testou-se as válvulas solenoides presente na planta didática industrial. Ao forçar a saída do borne no CLP, observou que a válvula foi acionada, confirmando assim que a comunicação está correta.

Os sensores de pressão, nível e vazão emitem um sinal analógico de 0 à 10V. Esse sinal é interpretado pelo CLP a partir de uma contagem de 0 à 30000. A Tabela 12 apresenta a relação de contagem do sensor de nível com o valor real medido.

|                 | Valor do nível [mm] Contagem realizada no CLP |
|-----------------|-----------------------------------------------|
| $50 \text{ mm}$ | 1304                                          |
| $60 \text{ mm}$ | 2608                                          |
| 70 mm           | 3913                                          |
| 80 mm           | 5217                                          |
| 90 mm           | 6521                                          |
| $100$ mm        | 8750                                          |
| 110 mm          | 9130                                          |
| 120 mm          | 10434                                         |
| 130 mm          | 11739                                         |
| 140 mm          | 13042                                         |
| 150 mm          | 14347                                         |
| 160 mm          | 15651                                         |
| 170 mm          | 16954                                         |
| 180 mm          | 18258                                         |
| 190 mm          | 19570                                         |
| 200 mm          | 20870                                         |
| 210 mm          | 22172                                         |
| 220 mm          | 23476                                         |
| 230 mm          | 24779                                         |
| 240 mm          | 26085                                         |
| 250 mm          | 27387                                         |
| 260 mm          | 28697                                         |
| 270 mm          | 30000                                         |

Tabela 12: Leitura do sensor de nível x contagem apresentada no CLP

Fonte: Autoria Própria

A partir desse sistema de contagem, pode-se verificar através do *software MasterToolXE* que os sensores apresentavam leituras confiáveis em relação as variáveis medidas no processo.

Para mostrar o valor medido pelo sensor de nível na escala de milímetros no sistema de supervisão *ScadaBR* foi necessário acrescentar um multiplicador ao registrador e em seguida aplicar um aditivo devido ao valor mínimo de medição. O multiplicador pode ser encontrado através da Equação 2, onde é feito uma regra de três simples entre o valor medido pelo CLP e a escala convertida em milímetros.

$$
Multiplicador = \frac{270 - 50}{30000 - 0} = 0.00733
$$
 (2)

A Figura 46 apresenta o *data point* criado no *ScadaBR* referente ao sensor de nível utilizando o multiplicador encontrado, e a Figura 47 apresenta o valor medido do nível na tela de *watch list*, validando assim a comunicação realizada.

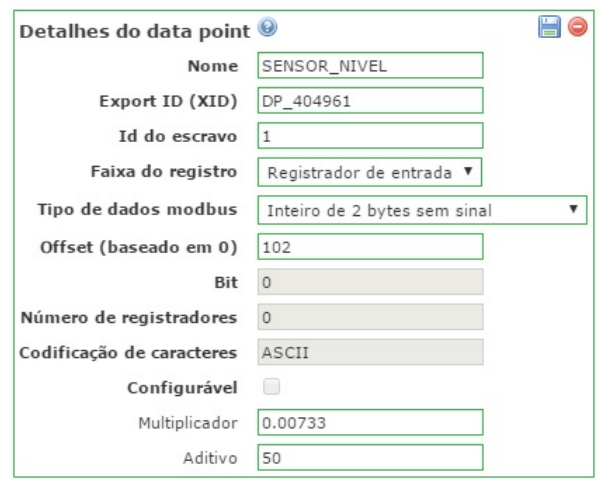

Figura 46: *Data point* referente ao sensor de nível. Fonte: Autoria Própria.

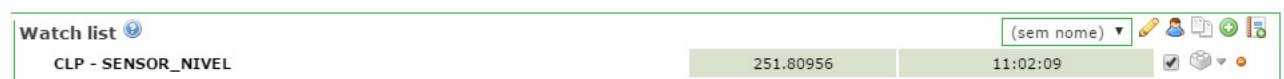

Figura 47: *Watch list* referente ao sensor de nível. Fonte: Autoria Própria.

## 5.2 ENSAIOS E MANOBRAS DE ÁGUA ENTRE OS RESERVATÓRIOS

Para realizar a manobra entre os reservatórios, foi desenvolvimento uma tela de supervisão conforme é apresentada na Figura 48.

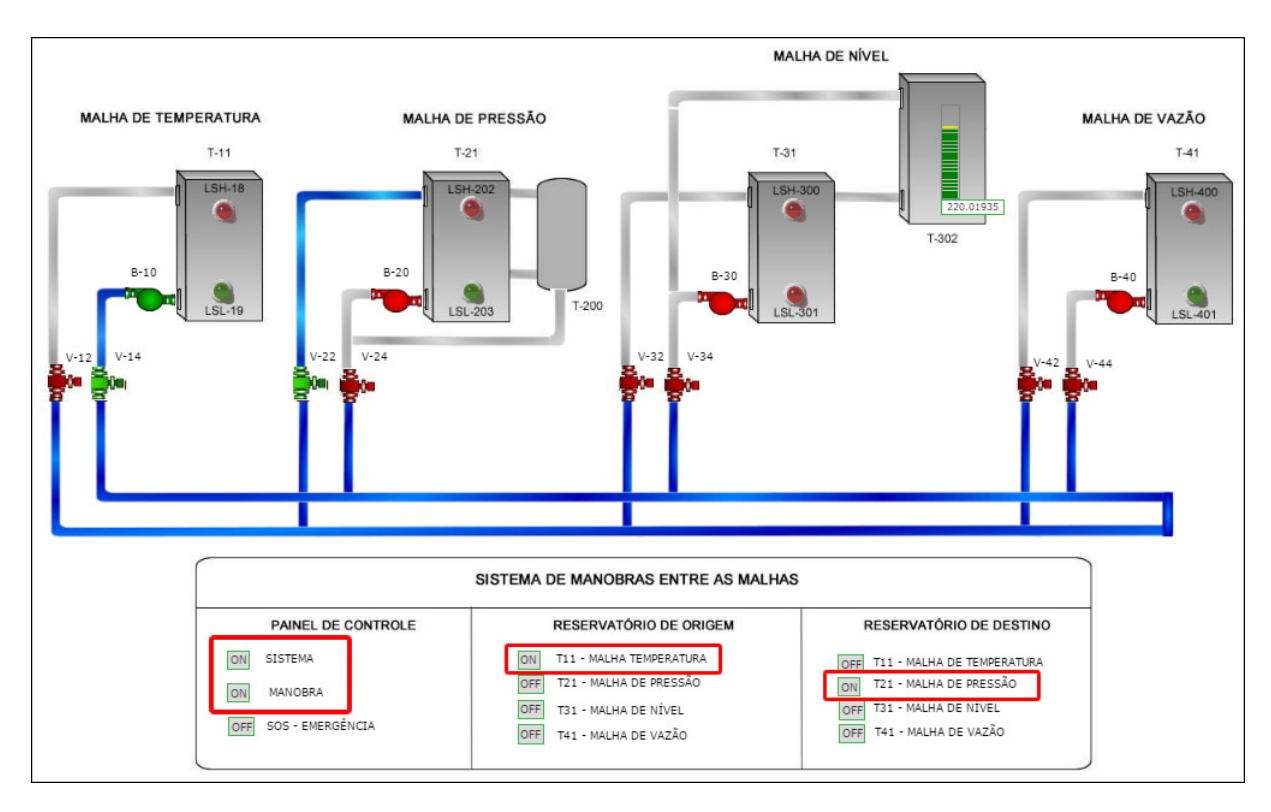

Figura 48: Tela de manobra entre reservatórios. Fonte: Autoria Própria.

O sistema se inicia quando o botão manobra e sistema estão em modo ON no painel de controle. Em seguida, é selecionado o reservatório de origem alterando o estado do botão para ON. De modo similar é escolhido o reservatório de destino, conforme ilustra a Figura 48.

A partir da tela mostrada na Figura 48, pode-se observar o sistema de manobra entre os reservatórios T-11 (temperatura) e T-21 (pressão) de modo animado. Além disso, é possível observar através da cor dos objetos o estado de cada componente presente nesse sistema, como por exemplo, os sensores e as bombas que quando estão ligadas se apresentam na cor verde e caso estejam desligadas permanecem na cor vermelha.

# 5.3 EXEMPLO DE APLICAÇÃO: CONTROLE DE NÍVEL BASEADO EM UMA ESTRU-TURA PID

Para exemplificar um dos potenciais de aplicação da planta didática industrial, a partir do sistema de automação e supervisão desenvolvido, foi realizado um ensaio de controle automático do nível através de um controlador PID.

De modo similar ao desenvolvimento da tela de manobra de água entre os reservatórios, foi desenvolvido uma tela de controle automático das variáveis disponíveis na planta didática. A Figura 49 apresenta a tela de controle automático criada.

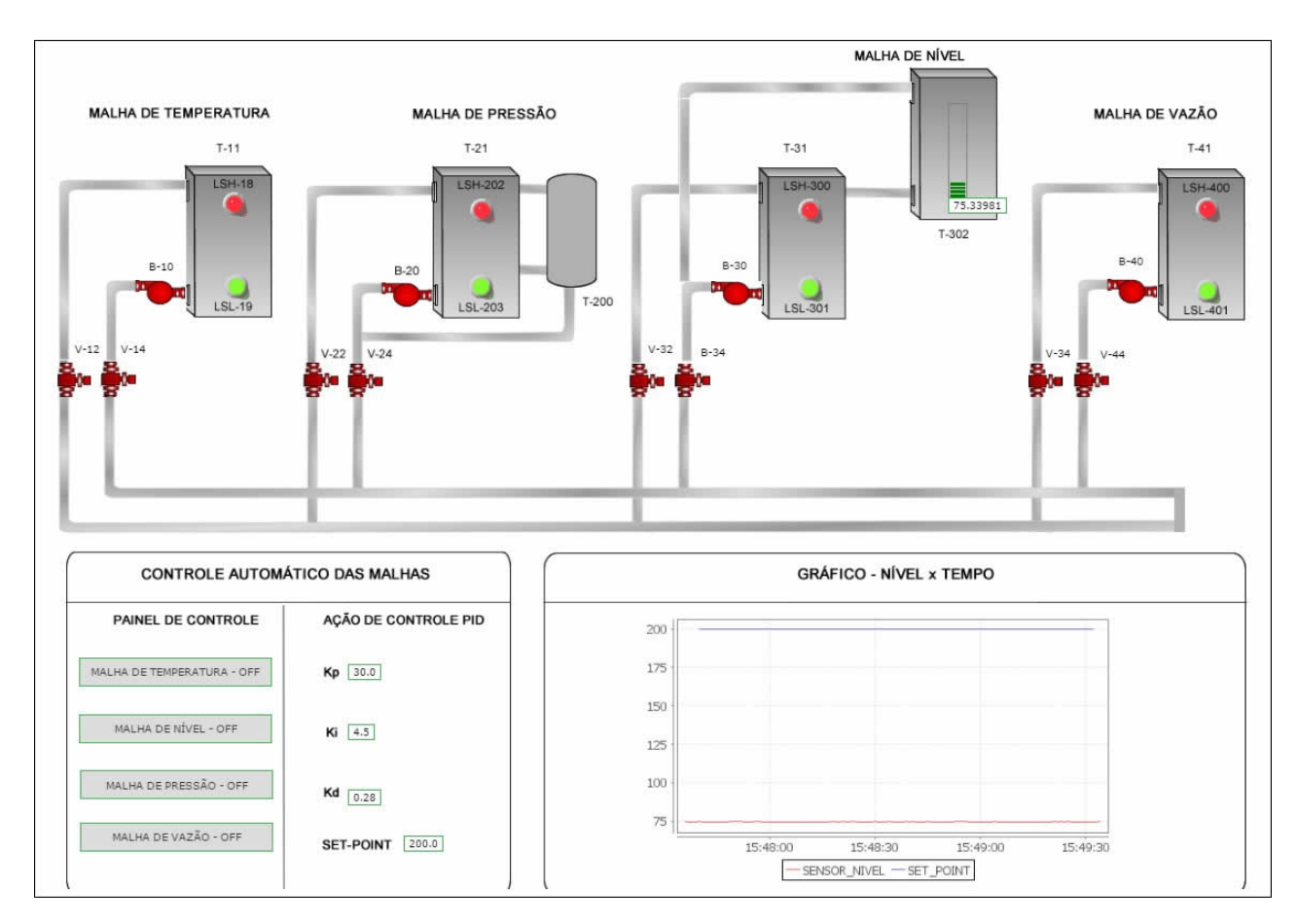

Figura 49: Tela de controle automático: Exemplo de aplicação. Fonte: Autoria Própria.

Essa tela de supervisão conta com um painel de controle, onde o usuário pode escolher qual variável deseja controlar (temperatura, pressão, nível e vazão). Além disso é possível manipular os parametros do controlador PID (Kp, Ki, Kd e o ˆ *Set Point*). A tela ainda conta com um grafico em tempo real da resposta do sistema. ´

Com base no funcionamento da malha de nível apresentada na Seção 3.4, foi feito o teste de controle da malha de nível. Inicialmente o nível do reservatório apresentava um valor próximo a 75mm e o *set point* desejado foi de 200mm. Em seguida, foi especificado os valores dos ganhos do controlador PID de maneira empírica. A Figura 50 apresenta o resultado mostrado em tempo real da resposta do sistema.

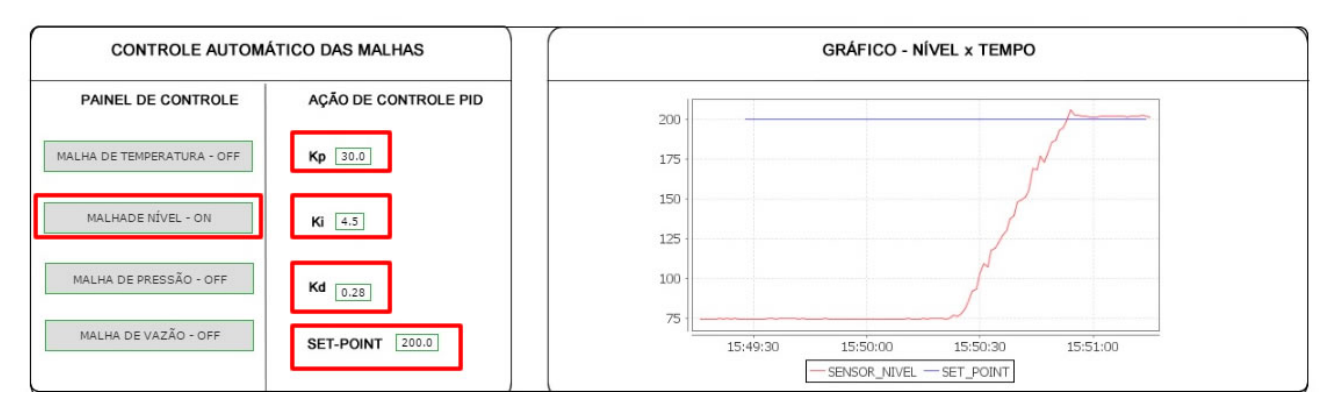

Figura 50: Tela de controle automático: Resposta do sistema. Fonte: Autoria Própria.

De modo animado, o nível do tanque T-302 atingiu o *set point* desejado. A Figura 51 mostra o resultado obtido na tela de controle automático.

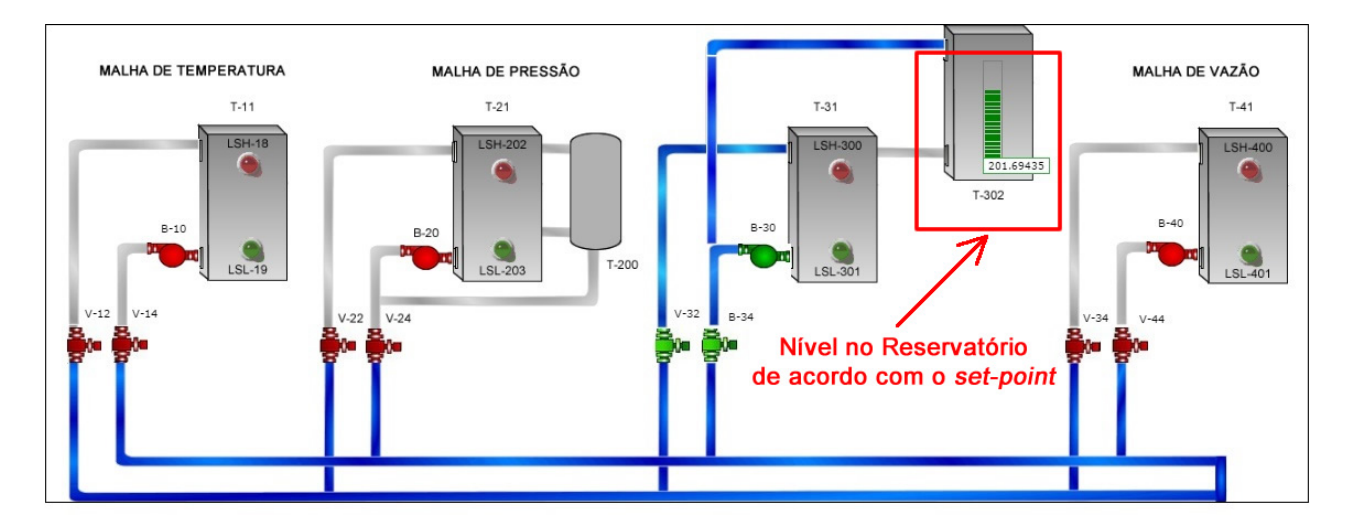

Figura 51: Tela de controle automático: Controle de nível. Fonte: Autoria Própria.

Pode-se observar a partir das telas de supervisão mostradas que o sistema apresentouse eficaz no controle do nível no reservatório.

Outro teste foi realizado, dessa vez, aplicou-se quatro distúrbios ao sistema, através da abertura e fechamento da válvula manual de saída de água do reservatório T-302. A Figura 52 apresenta a resposta desse sistema com esses disturbios, identificados pelas letras A, B, C e D. ´

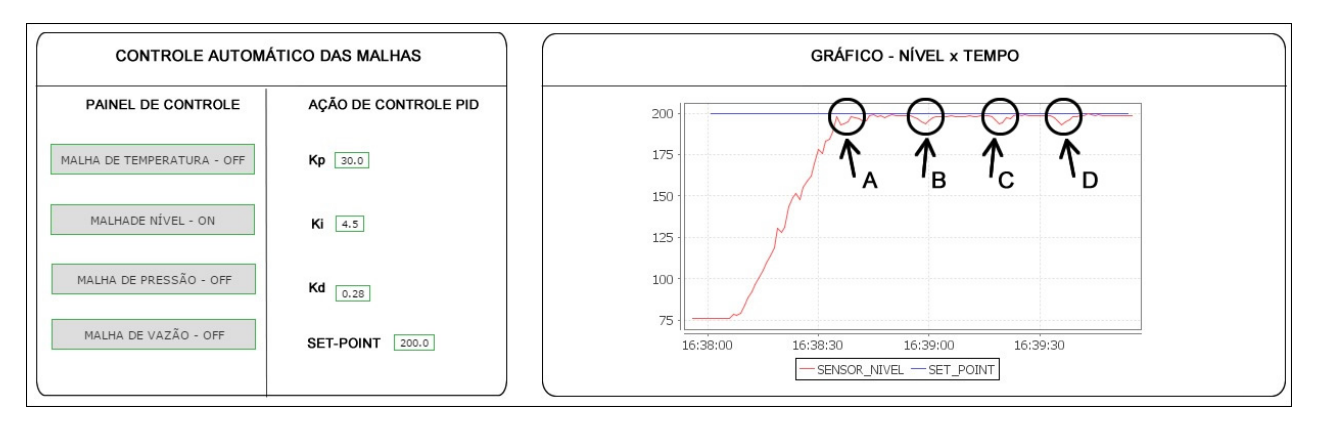

Figura 52: Tela de controle automático: Controle de nível - Aplicação de distúrbios. Fonte: Autoria Própria.

## 6 CONSIDERAÇÕES FINAIS

Neste trabalho foi desenvolvido uma atualização tecnológica em uma planta didática industrial. Pode-se observar através dos resultados obtidos que o sistema de supervisão e aquisição de dados *ScadaBR* mostrou-se eficiente no papel de facilitar a usabilidade da planta didática.

As telas de monitoramento desenvolvidas possibilitaram interagir com a planta didatica ´ industrial e aplicar conhecimentos adquiridos em sala de aula de uma forma pratica e eficaz. ´ Um exemplo disso, foi o controle de nível realizado, no qual obteve-se uma resposta satisfatória aplicando um controlador PID.

O sistema de supervisão ainda mostrou na forma de animação o estado de cada componente da planta didática, de modo a auxiliar os usuários na detecção de falhas ou na prevenção de acidentes.

Durante o desenvolvimento deste trabalho, foi necessário refazer toda a instalação dos componentes da planta didática com o controlador lógico programável e ainda implementar uma nova estrutura de comunicação, que possibilitou integrar conhecimentos multidisciplinares, tais como: sistema de supervisão, redes de comunicação, instrumentação e sistemas de controle.

#### 6.1 TRABALHOS FUTUROS

Como sugestão para trabalhos futuros podemos destacar os seguintes temas:

- Utilizar o sistema de supervisão e aquisição de dados *ScadaBR* para viabilizar o estudo e aprendizagem de outras técnicas de controle na planta didática industrial.
- Realizar a supervisão simultânea de outros processos ou plantas didáticas através do *ScadaBR*.
- Verificar a viabilidade da utilização do sistema de supervisão e aquisição de dados *Sca* $daBR$  através de uma comunicação via OPC Server.

## **REFERÊNCIAS**

ALMEIDA, J. P. L. d. Automação de uma planta didática de sistemas de controle. Universidade Técnológica Federal do Paraná, 2011.

BOARETTO, N. Tecnologia de comunicação em sistema scada–enfoque em comunicação wireless com espalhamento espectral. Monografia (Mestrado em Engenharia de Produção) CEFET-PR, Ponta Grossa, 2005.

BOLTON, W. Programmable logic controllers. [S.l.]: Newnes, 2015.

CAPELLI, A. Automação industrial: controle do movimento e processos contínuos. [S.l.]: Ed. Érica, 2008.

CARDOSO, A. J. L. Supervisão e controlo de sistemas dinâmicos com tolerância a falhas: contribuição para uma abordagem estruturada e robusta. Tese (Doutorado), 2006.

CASTRUCCI, P. d. L.; MORAES, C. d. Engenharia de automação industrial. Rio de Janeiro: LTC, 2001.

DORF, R. C. Sistemas de controle modernos. 12. Ed. Rio de Janeiro: LTC, 2012.

ELIPSE. LAT<sub>E</sub>X. 2016. Disponível em: <https://www.elipse.com.br/noticias/comunicado/>. Acesso em: 20 de janeiro de 2017.

FRANCHI, C. M.; CAMARGO, V. L. A. Controladores lógicos programáveis: sistemas discretos. [S.l.: s.n.], 2008.

GOMES, J. R. R. Automação Industrial com recurso a ferramentas Open Source. Tese (Doutorado) — Universidade do Porto, 2014.

JURIZATO, L. A.; PEREIRA, P. S. R. et al. Sistemas supervisórios. Nova Odessa, Network Technologies, v. 1, p. 2, 2003.

MADUREIRA, L. Desenvolvimento de uma plataforma didática para para controladores lógicos progamáveis. Universidade Técnológica Federal do Paraná, 2011.

NATALE, F. Automação industrial. São Paulo: Érica, 2000.

NISE, N. S.; SILVA, F. R. da. Engenharia de sistemas de controle. [S.l.]: LTC, 2002.

PIRES, P. S. M.; OLIVEIRA, L. d.; BARROS, D. N. Aspectos de segurança em sistemas scada– uma visão geral. Public<mark>ado na revista Controle & Instrumentação–Edição nº</mark>, 2004.

RAYASARO, M. C. Sistema open-source de supervisã controle e aquisição de dados. Universidade de Cuiabá, 2012.

RIBEIRO, M. A. Automação industrial. 4a. edição. Tek Treinamento e Consultoria LTDA, Salvador-BA, 2001.

ROSARIO, J. M. Automação industrial. [S.l.]: Editora Baraúna, 2009.

SCADABR, M. Disponível em: http://ufpr. dl. sourceforge. net/project/scadabr/software/docs/manual% 20s cadabr. pdf. Acesso em, v. 2, 2014.

SILVA, D. S. d. Desenvolvimento e implementação de um sistema de supervisão e controle residencial. Universidade Federal do Rio Grande do Norte, 2009.

SILVEIRA, L.; LIMA, W. Q. Um breve histórico conceitual da automação industrial e redes para automação industrial. Redes para Automação Industrial. Universidade Federal do Rio Grande do Norte, 2003.

SOUZA, V. A. O protocolo modbus. Cerne Conhecimento para o Desenvolvimento,[Online]. Available: http://www. cerne-tec. com. br/Modbus. pdf.[Acedido em 22 Julho 2014], 2010.

# APÊNDICE A - TUTORIAL DE INSTALAÇÃO DO SOFTWARE SCADABR

No presente apêndice será apresentado um tutorial de instalação do *software* ScadaBR. Antes de realizar o procedimento é necessário verificar as seguintes situações:

- Java 6.0: Para que o sistema funcione corretamente é necessário instalar o Java 6.0. Outras versões podem não ser compatíveis. Caso tenha alguma outra versão instalada em seu computador é necessário remove-la.
- *Firewall*: Desative o *Firewall* do *Windows*.
- Porta 8080: Entre em seu navegador e digite *http://localhost:8080*. Caso ele nao encon- ˜ tre a página significa que a porta esta livre para instalação. Caso contrário utilize outra porta (8081, 8082, etc).
- Remova arquivos existentes: Caso já tenha tentado instalar o *software* anteriormente é necessário remover todas as pastas já criadas.

O primeiro passo é realizar o *download* do *software* no site *www.scadabr.com.br.* Após o *download* concluído execute o instalador como administrador.

Ao abrir o instalador, basta clicar em OK e avançar em suas etapas. A Figura 53 demonstra o procedimento.

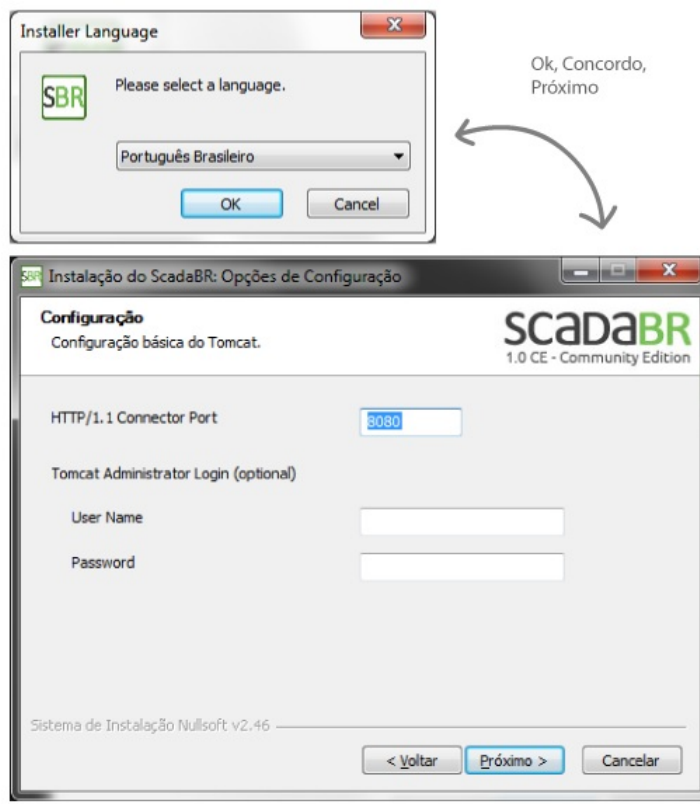

Figura 53: Instalação ScadaBR - Instalador Fonte: Autoria Própria.

Na configuração da máquina Java, deve-se especificar o caminho da pasta JRE, onde deve estar instalado o Java 6.0. O instalador normalmente já busca esta pasta, no entanto, é possível ter que indicar seu caminho manualmente.

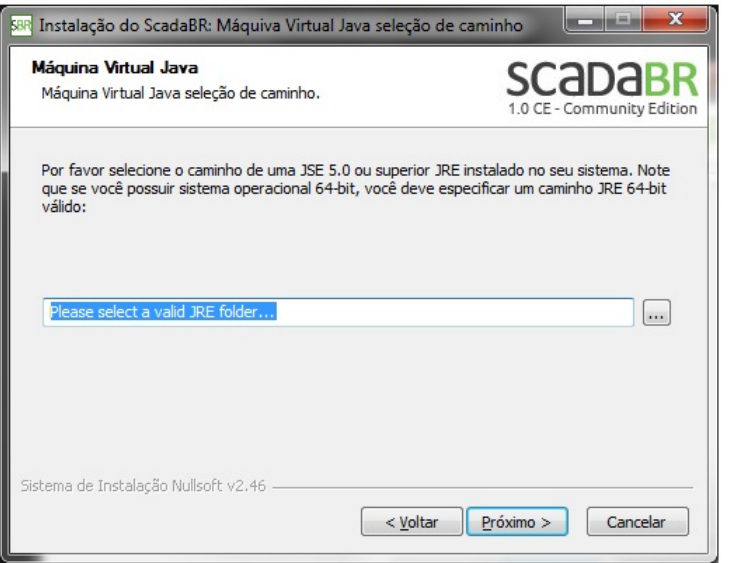

Figura 54: Instalação ScadaBR - Pasta JRE Fonte: Autoria Própria.

Na tela de banco de dados é recomendado a utilização do *Derby*, visto que este já vem instalado, enquanto o *MySQL* necessita criação e definição manual.

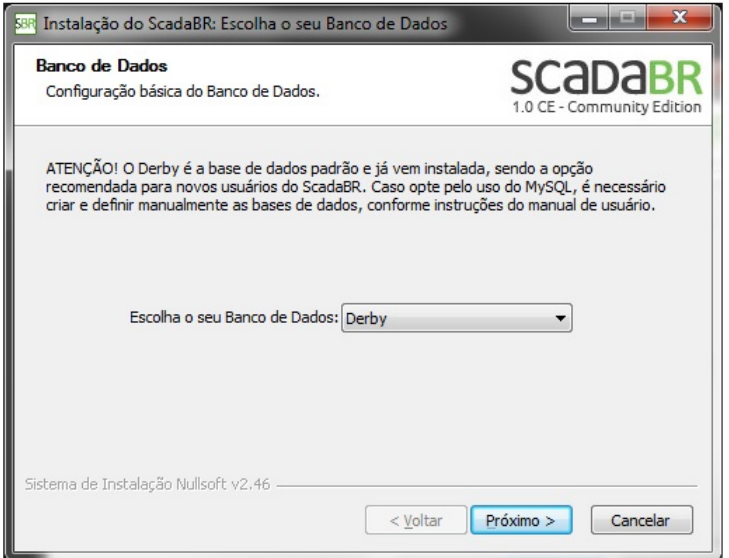

Figura 55: Instalação ScadaBR - Escolha do Banco de Dados Fonte: Autoria Própria.

Pronto, caso tenha seguido cada passo desse tutorial o *software* ScadaBR ja deve estar ´ funcionando.

Para testa-lo inicie o *Tomcat* como administrador e em seguida abra o *browser* do navegador. Digte o endereço *http://localhost:8080/sacadabr* e efetue o *login* no sistema preenchendo os campos usuário e senha com *admin*.

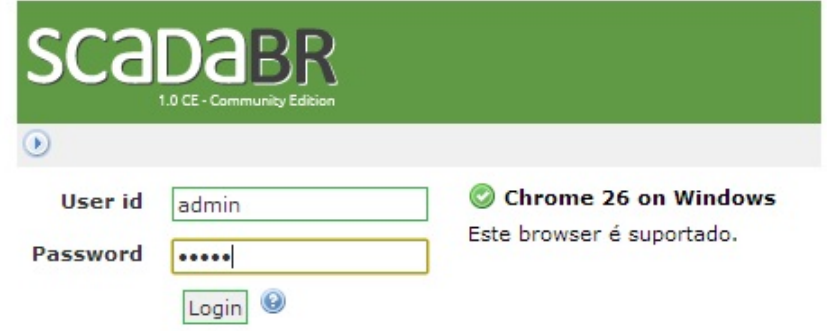

Figura 56: Instalação ScadaBR - Login no sistema Fonte: Autoria Própria.

# APÊNDICE B - TUTORIAL DE CONFIGURAÇÃO DA COMUNICAÇÃO MODBUS

Esse apêndice apresenta um tutorial detalhado de como configurar a comunicação entre o controlador lógico programável e o *software* de supervisão *ScadaBR* via protocolo *Modbus*.

O primeiro passo para realizar a configuração é através do *software MasterToolXE*, onde se define os parâmetros das portas de comunicação disponíveis no CLP.

Como o objetivo desse tutorial é realizar um comunicação serial RS232 via protocolo *Modbus*, configurou-se a porta COM 3 como *Modbus Escravo*. A Figura apresenta como foi feita essa configuração.

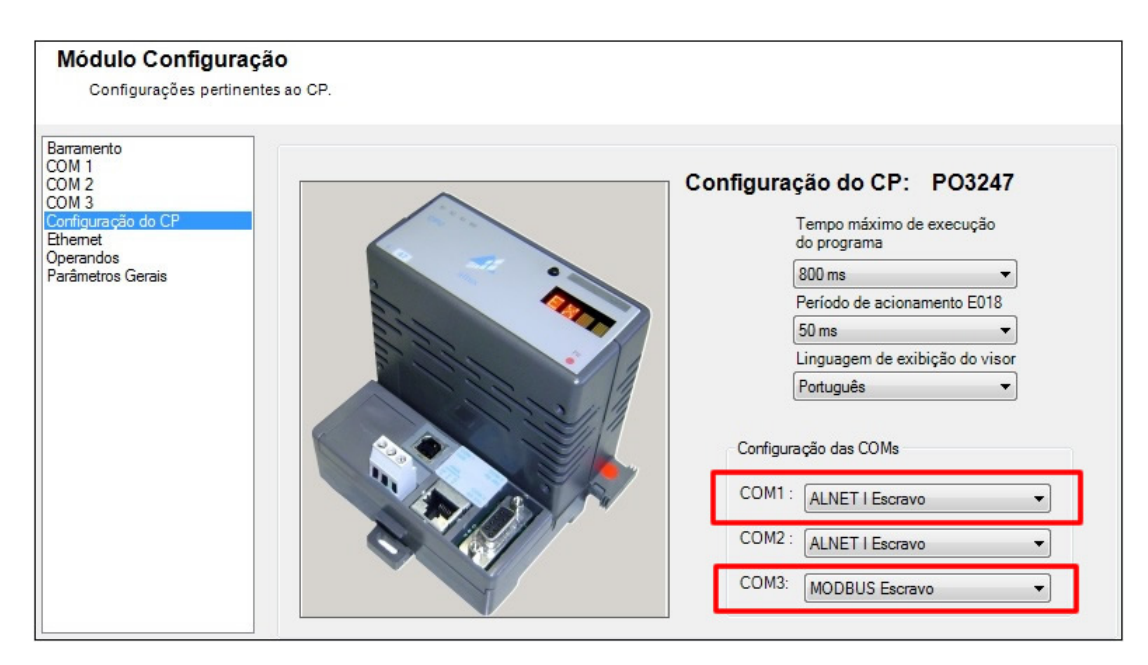

Figura 57: Configuração da porta de comunicação Modbus Escravo. Fonte: Autoria Própria.

Em seguida, fez-se através da porta COM 3 a relação dos parâmetros Modbus com os operando *MasterToolXE*. Os parâmetros do tipo *Coil* representam os dados de transmissão binário. As do tipo *Input Register* representam os dados de entrada analógica. E os do tipo *Holding Register* referem-se as saídas analógicas do sistema. A Figura 58 apresenta as relações criadas.

| Barramento                                               | Num. Relação        | Área de Dados           | Qtd.            | <b>Operandos MODBUS</b> | <b>Operandos no CP</b> |
|----------------------------------------------------------|---------------------|-------------------------|-----------------|-------------------------|------------------------|
| COM <sub>1</sub><br>COM <sub>2</sub><br>COM <sub>3</sub> | $\theta$            | Coil                    | 100             | 1a100                   | %M0017.0 a %M0023.3    |
|                                                          |                     | Input Register          | 4               | 101 a 104               | %M0200 a %M0203        |
| Configuração do CP<br>Ethemet                            | $\overline{2}$      | <b>Holding Register</b> | 5               | 110 a 114               | %M0500 a %M0504        |
|                                                          |                     |                         |                 |                         |                        |
| Parâmetros Gerais                                        | Propriedades da COM |                         | Inserir Relação | Editar Relação          | Remover Relação        |

Figura 58: Relações entre os operando *Modbus* e os operando *MasterToolXE*. Fonte: Autoria Própria.

No software ScadaBR foi criado um *data source Modbus* Serial. Os parâmetros de configuração são mostrados na Figura 59.

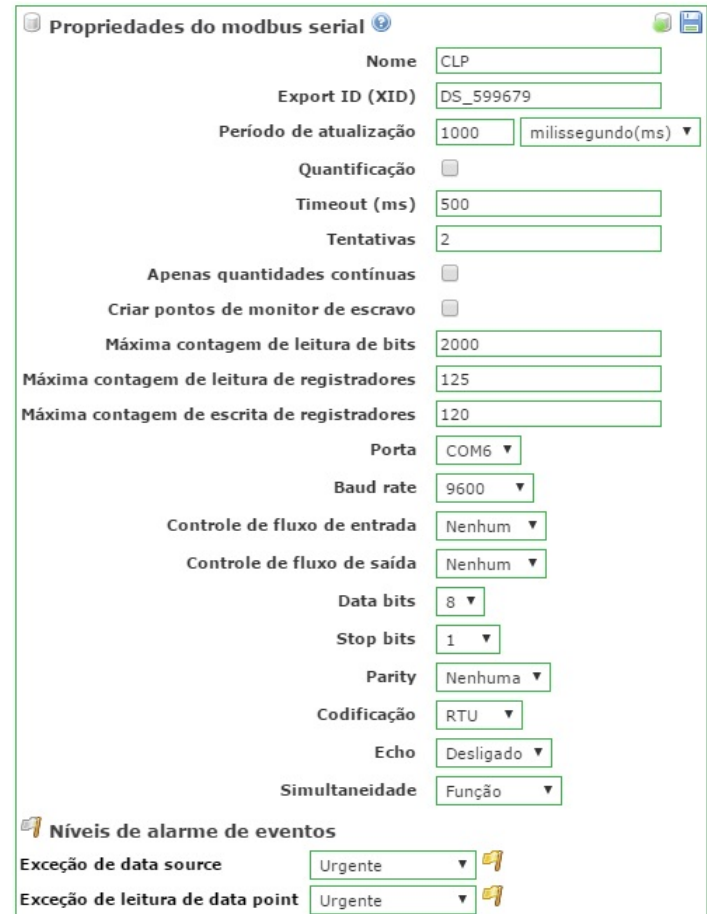

Figura 59: Configuração do *data point Modbus* Serial. Fonte: Autoria Própria.

O próximo passo consiste em criar os *data points* que serão vinculados aos operandos do *MasterToolXE*. A Figura 60 apresenta um exemplo de *data point*. Vale observar que o valor de *Ofsset* corresponde ao valor do operando *Modbus* criado anteriormente no *software MastertoolXE*.

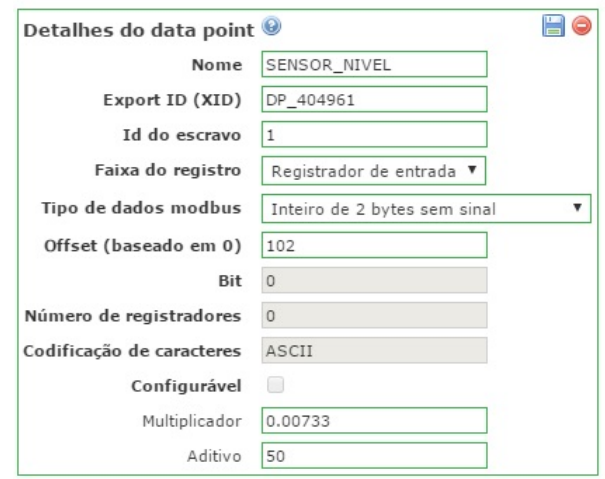

Figura 60: *Data point* referente ao sensor de nível. Fonte: Autoria Própria.

# ANEXO A - ORÇAMENTO DE UMA LICENÇA DE DESENVOLVEDOR

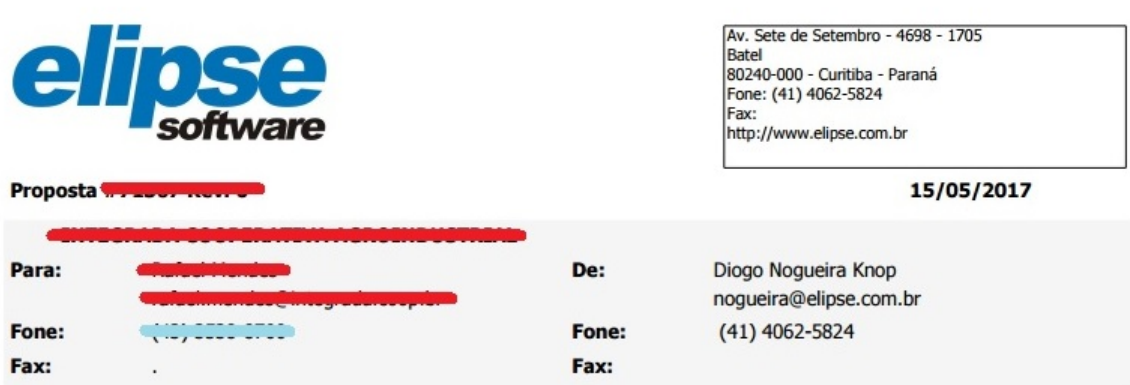

Conforme solicitado, estamos enviando a proposta comercial:

#### Incluso Treinamento E3 Desenvolvedor e Avançado

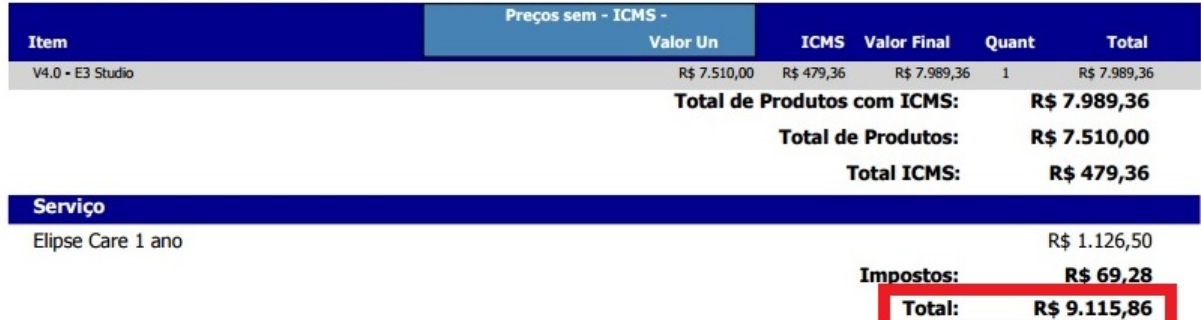

Preço válidos somente para não contribuintes do ICMS, caso seja contribuinte favor informar a Elipse para recálculo dos impostos.

ALTERAÇÃO NO ICMS PARA O RS

ICMS suspenso conforme livro V, art. 35, decreto 37.699/97 (RICMS/RS)